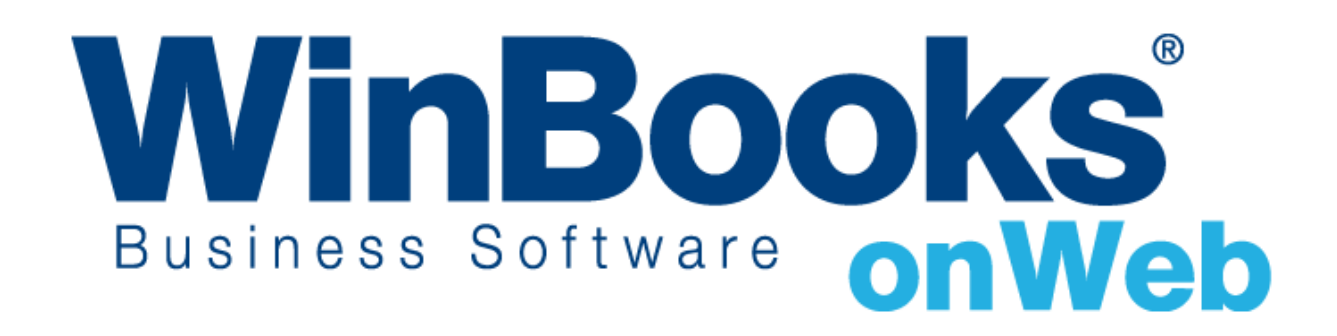

**Démarrer avec la facturation Version Enterprise**

# Qu'y a-t' il de plus dans le module facturation de la version Enterprise?

Chaque version de WinBooks on Web offre différentes fonctions afin de rencontrer au mieux les besoins spécifiques de votre société. Afin de satisfaire les besoins les plus complexes en matière de facturation en société, le module de facturation en version Enterprise vous permet d'accéder à ce qui est disponible en version Business plus les fonctions suivantes :

- $\checkmark$  Accès à tous les journaux de ventes et d'achats
- $\checkmark$  Gestion des tarifs (prix de vente), prix d'achats, prix spécifiques et réductions
- $\checkmark$  Plus d'options pour les rapports de facturation
- $\checkmark$  Un système de facturation plus complet avec la gestion des commandes et le module de gestion de stock.

Si vous pensez que votre société a besoin de ces fonctions pour améliorer votre facturation, alors la version Enterprise est le bon choix pour vous.

Pour apprendre plus à propos des autres versions de WinBooks on Web et leur prix, veuillez consultez la page [http://www.winbooks.be/fr/prices.](http://www.winbooks.be/fr/prices)

Nous aimerions en savoir plus ! Si vous avez la moindre question ou commentaire à propos du module de facturation – version Enterprise, merci de contacter votre revendeur.

Nous vous remercions d'utiliser WinBooks on Web. Nous espérons que vous apprécierez ce module de facturation version Enterprise et que celui-ci optimalisera la gestion de votre entreprise.

# Accès à tous les journaux d'achats et de ventes

Si vous avez besoin de gérer des achats, la version Enterprise est le meilleur choix pour vous en comparaison avec la version Business car la version Enterprise vous donne accès à tous les journaux d'achats et de ventes.

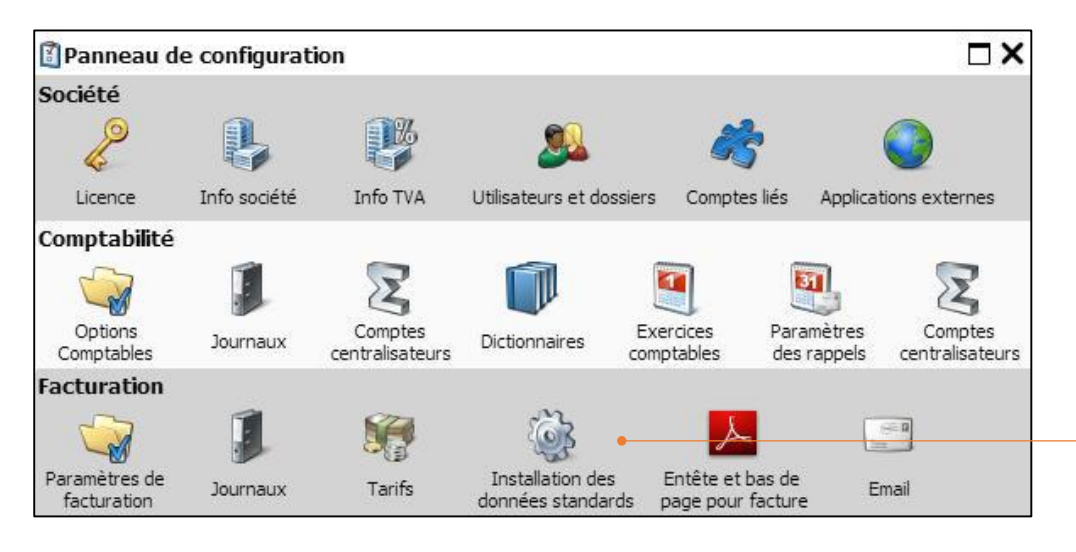

Dans le **Panneau de Configuration** – **Facturation** cliquez sur **Installation des données standards** pour activer tous les journaux.

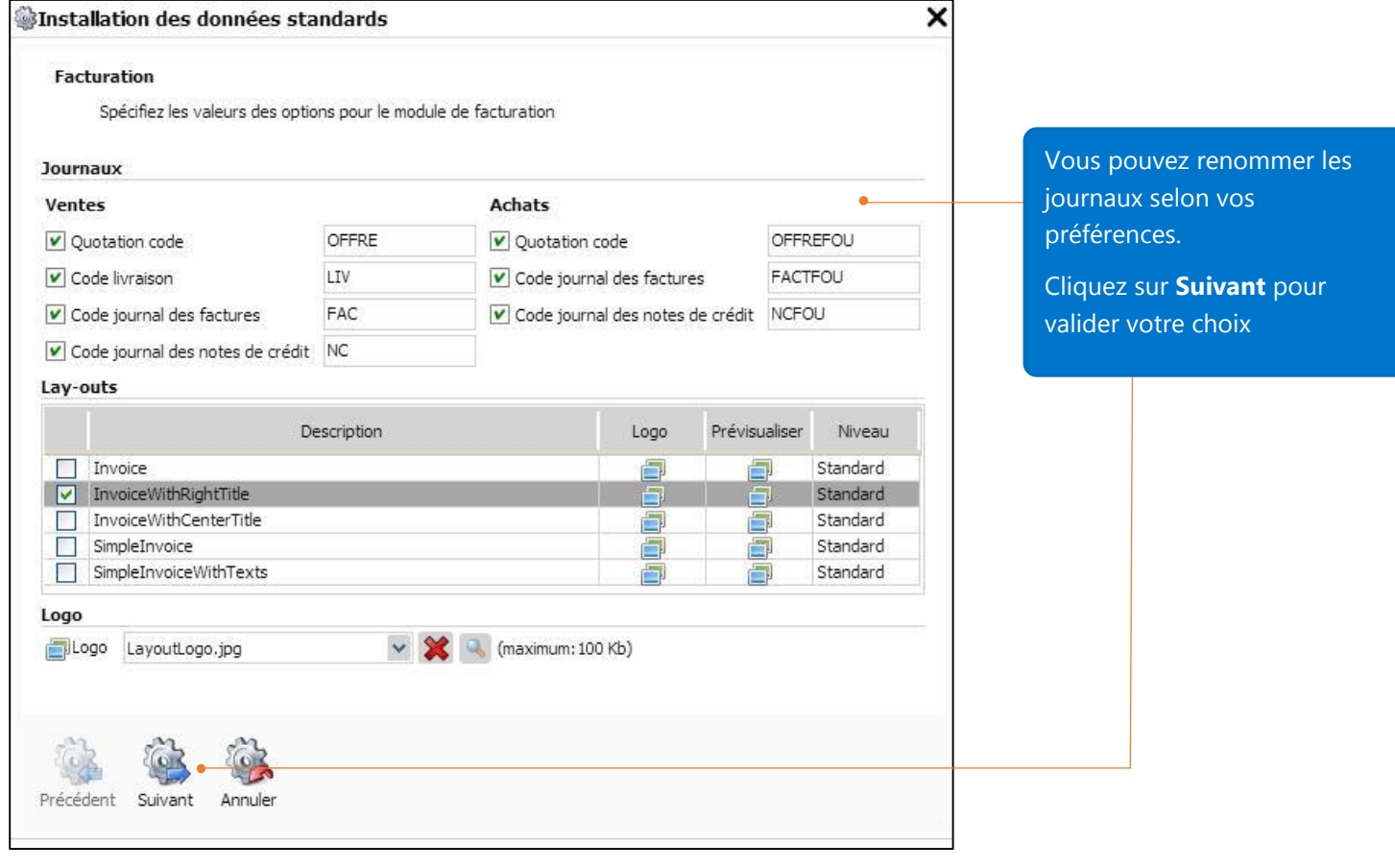

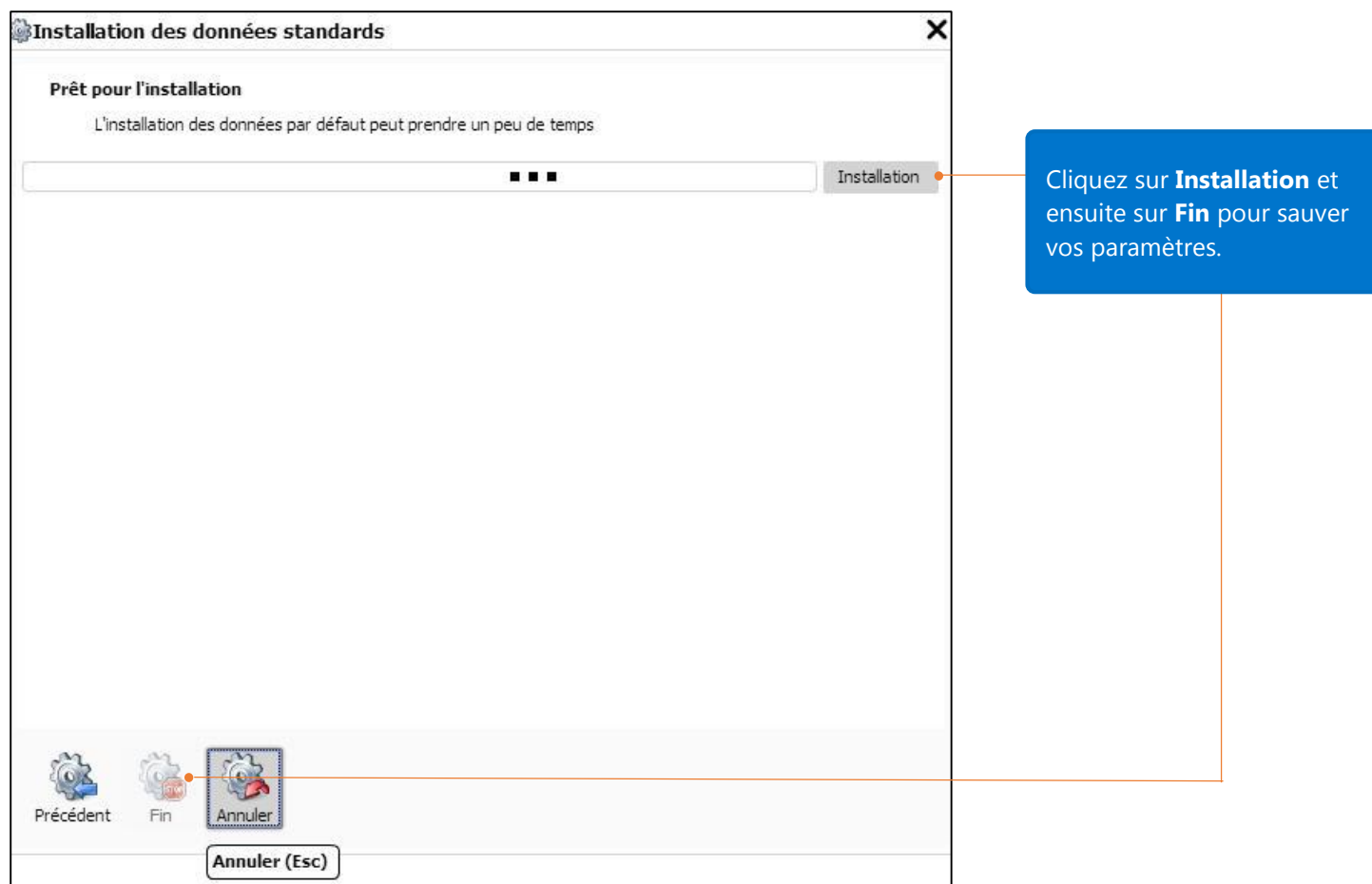

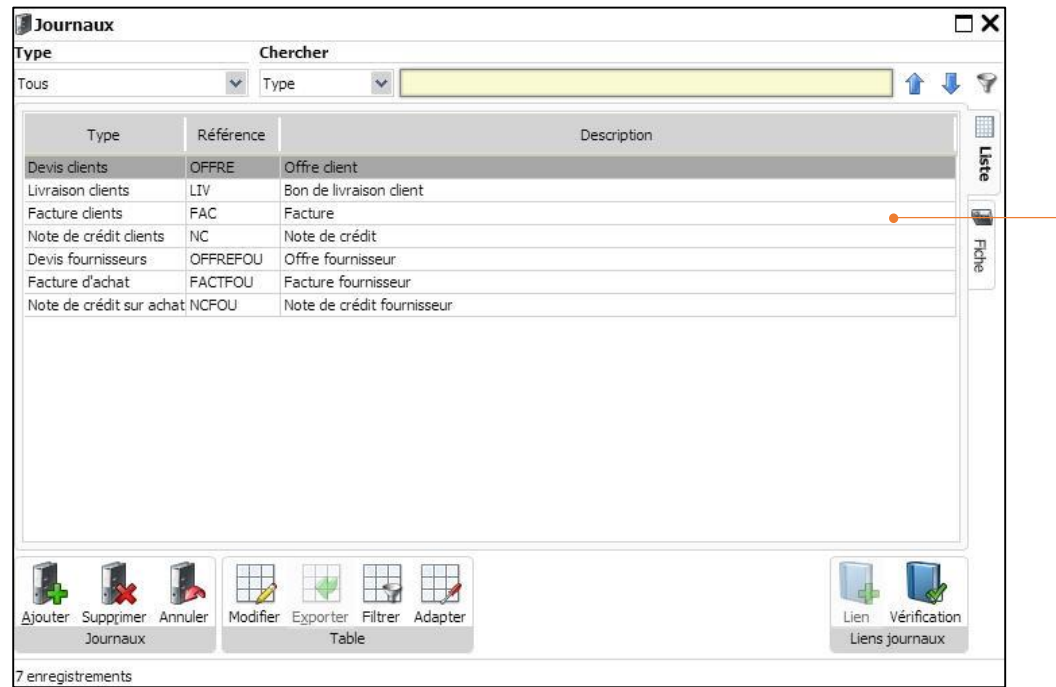

Tous les journaux de vente et d'achats sont à présent activés dans le module de facturation Enterprise.

## Gestion des prix de vente et des prix d'achats

Le module de facturation de la version Enterprise vous permet une gestion flexible et avancée des prix de ventes et des prix d'achats.

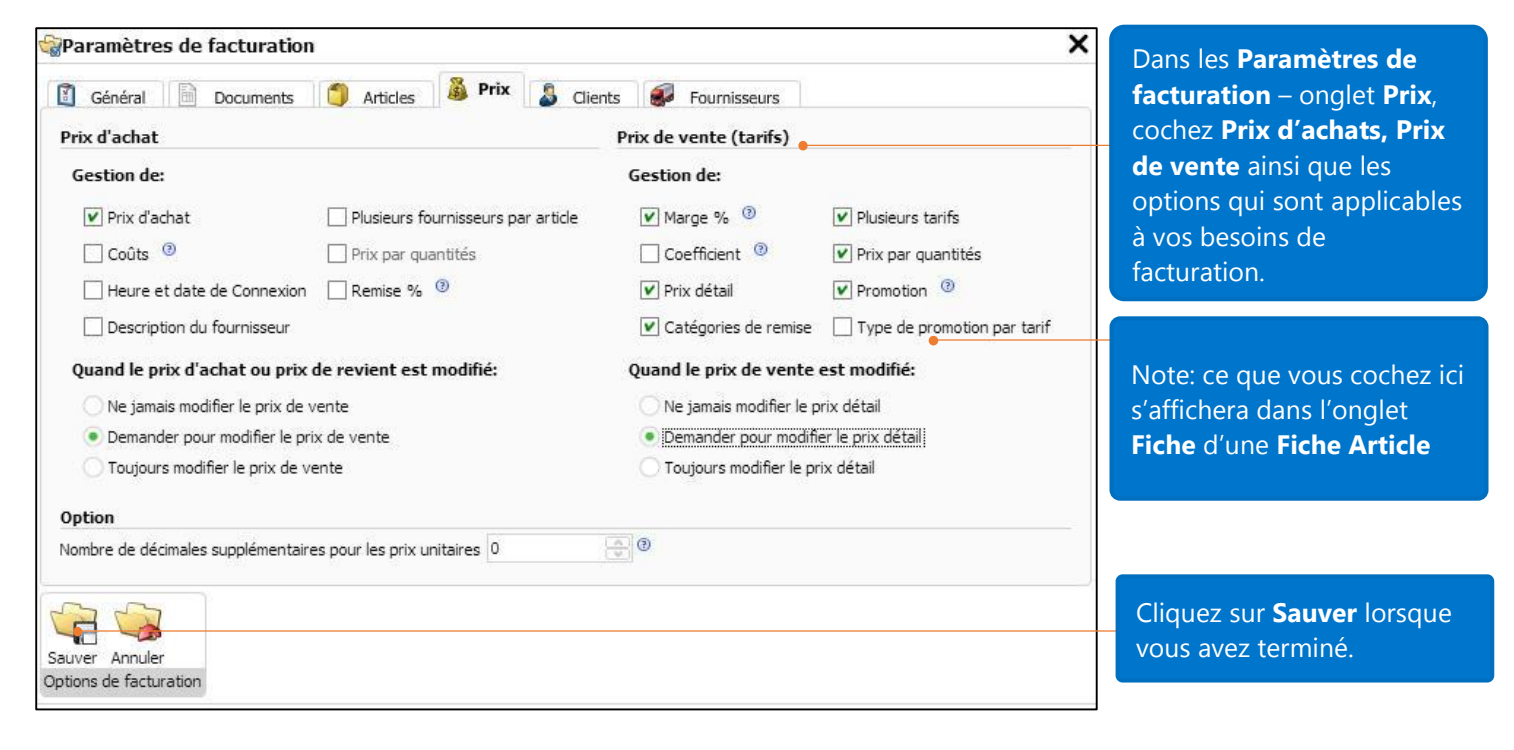

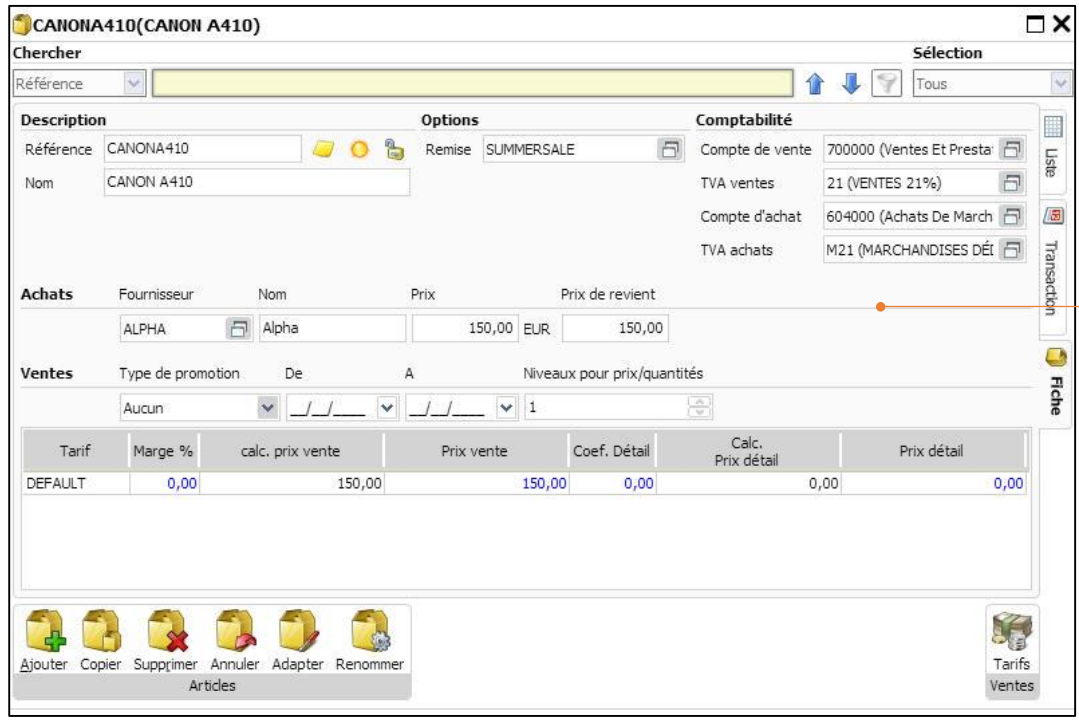

Fiche article avec les options sélectionnées ci-dessus dans la gestion des prix.

### Différents tarifs et tarifs par client

Vous pouvez gérer vos articles avec différents tarifs et assigner un tarif par défaut à un client.

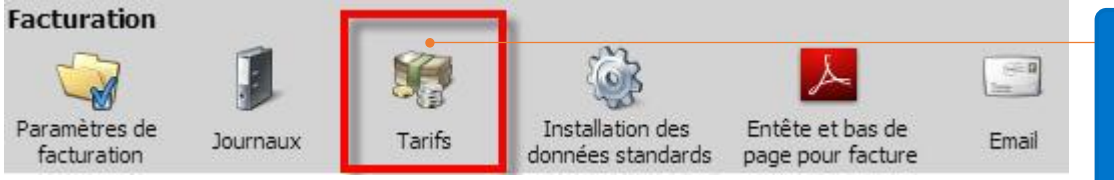

Ouvrez le **Panneau de Configuration** – **Facturation – Tarifs** et ouvrez la fiche **Tarifs**.

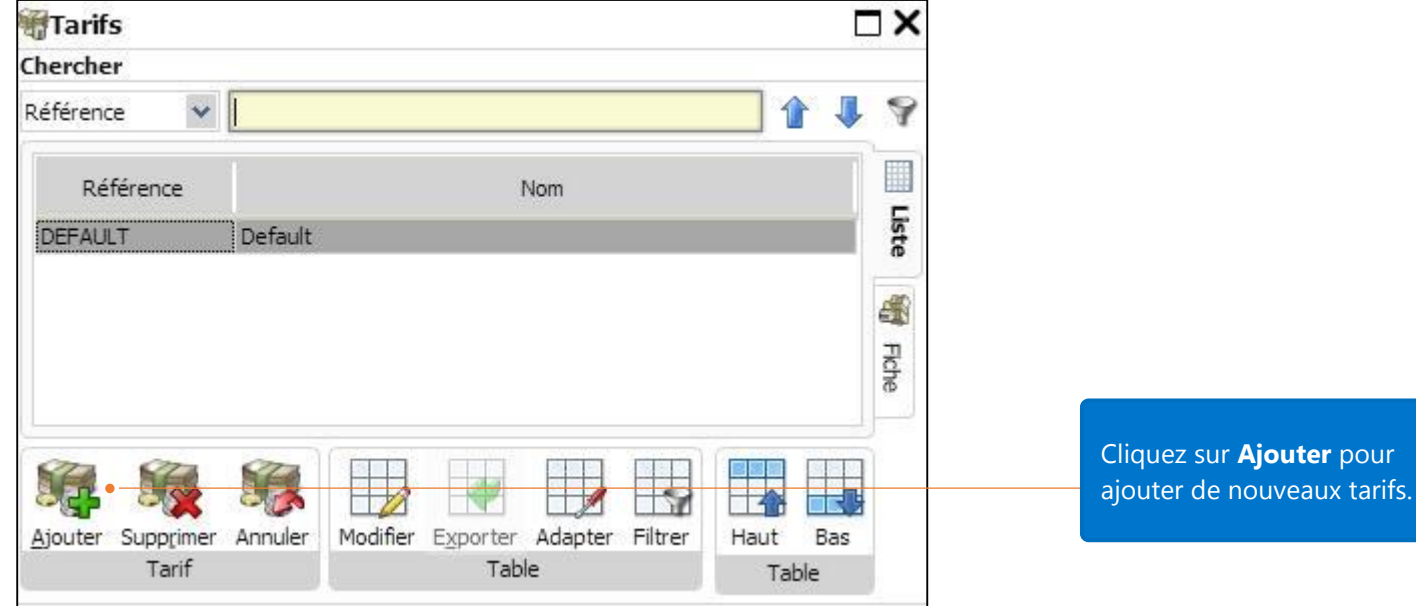

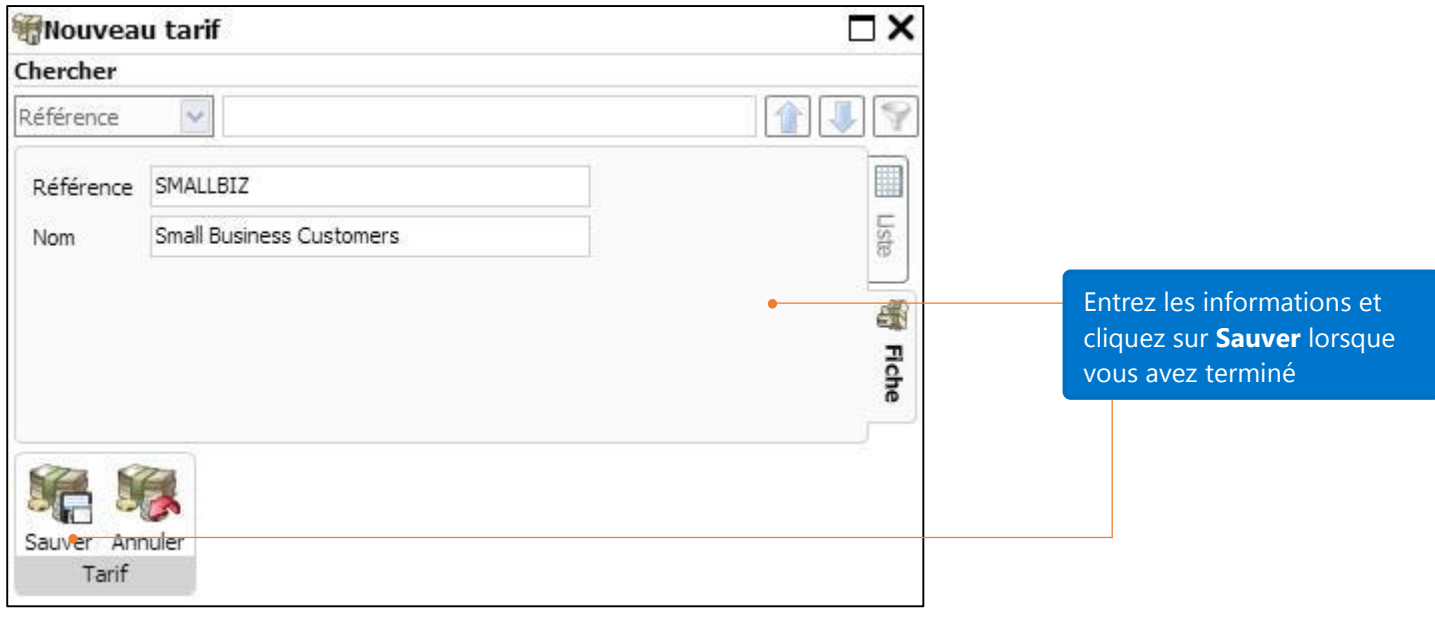

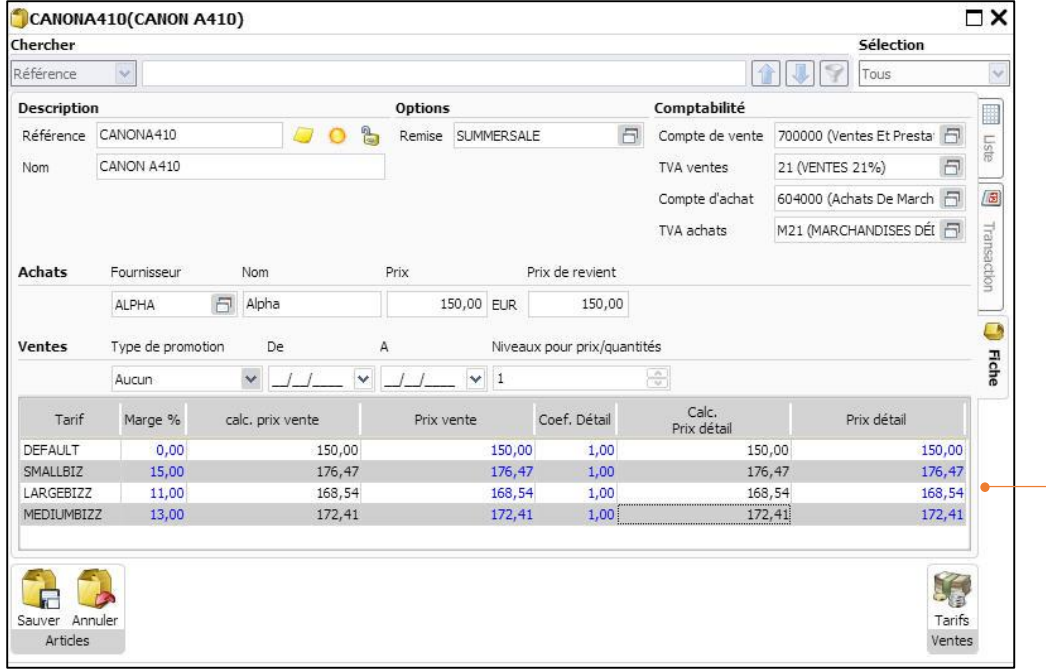

L'article Canon A 410 a 4 prix de vente (4 tarifs).

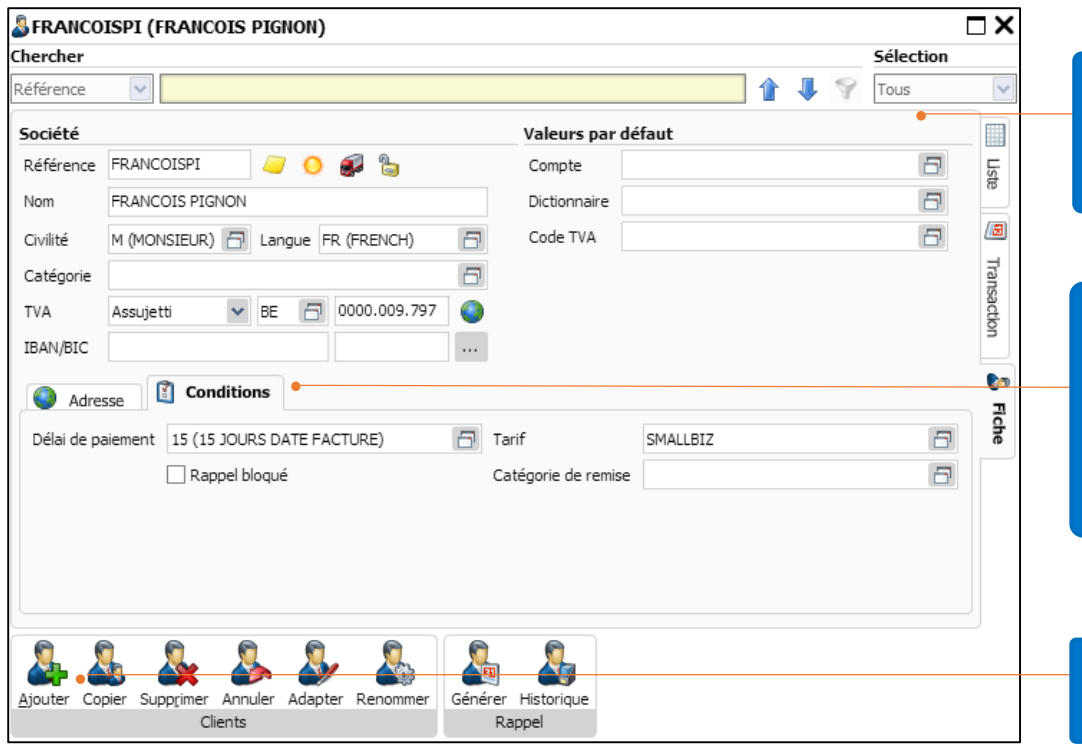

Ouvrez la fiche **Client** à laquelle vous voulez assigner un tarif.

Dans l'onglet **Conditions**, cliquez sur le bouton de sélection pour sélectionner le tarif (SMALLBIZ) que vous voulez assigner au client François Pignon.

Cliquez sur **Sauver** lorsque vous avez terminé.

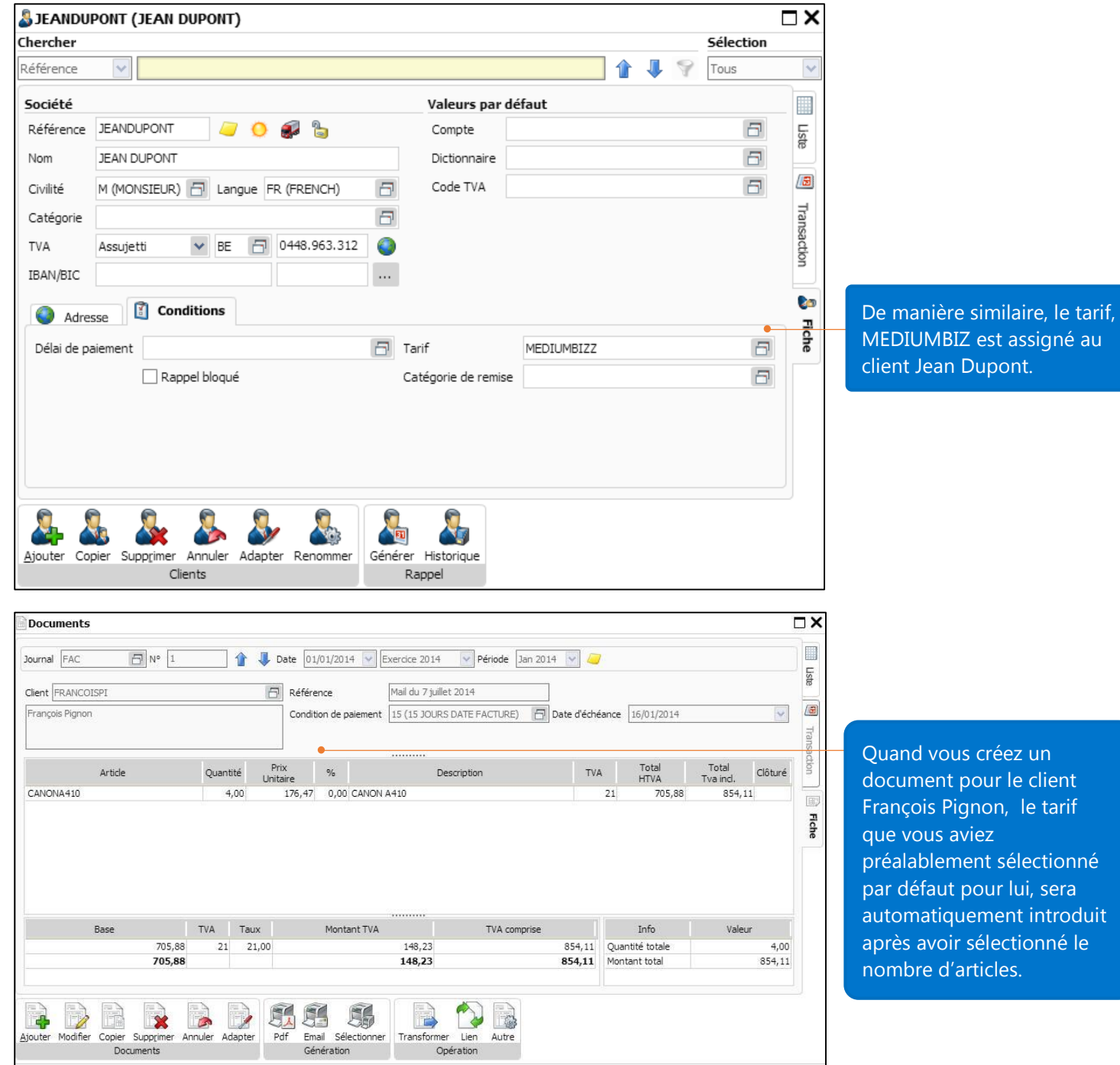

#### Tarif par quantité

A côté du fait de pouvoir assigner un tarif à chaque client, vous pouvez aussi assigner un tarif pour une certaine quantité d'articles.

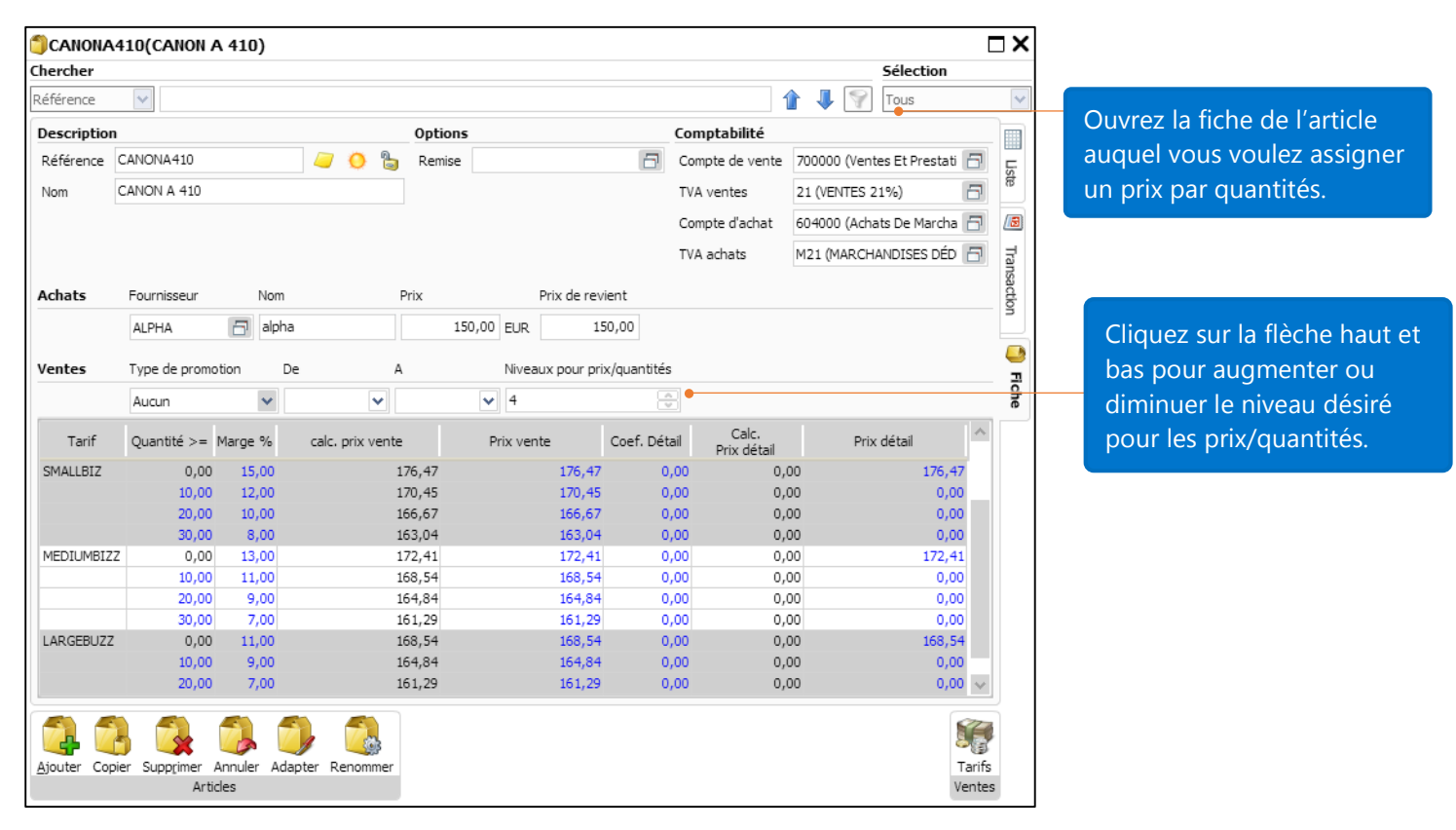

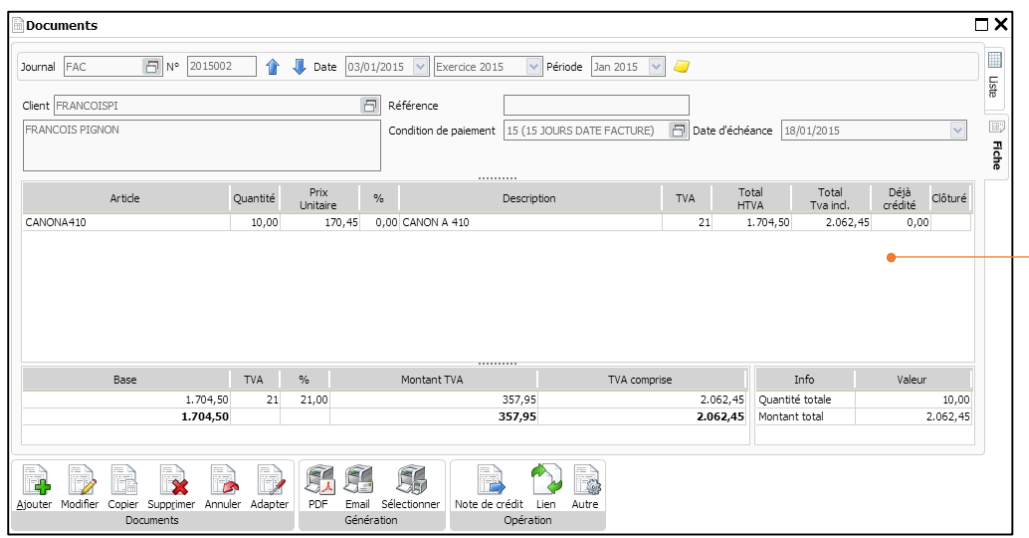

Le tarif SMALLBIZ a été assigné au client François Pignon; dès lors, sur base de la quantité d'articles, le prix unitaire sera sélectionné de la liste de tarif SMALLBIZ

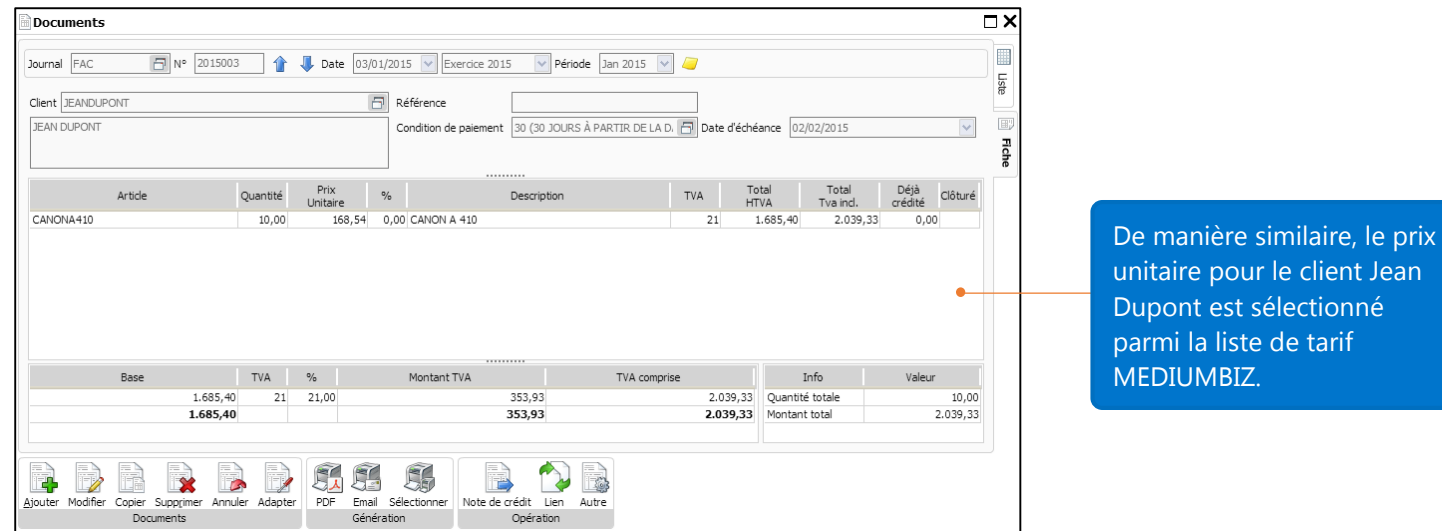

Note: Si vous n'assignez pas de tarif à un client dans la fiche Client, le prix du premier tarif dans la liste des tarifs des articles sera le prix par défaut pour ce client (basé sur la quantité de cet article).

#### Promotion

La gestion avancée des tarifs vous permet aussi de gérer de manière souple les promotions au sein des tarifs.

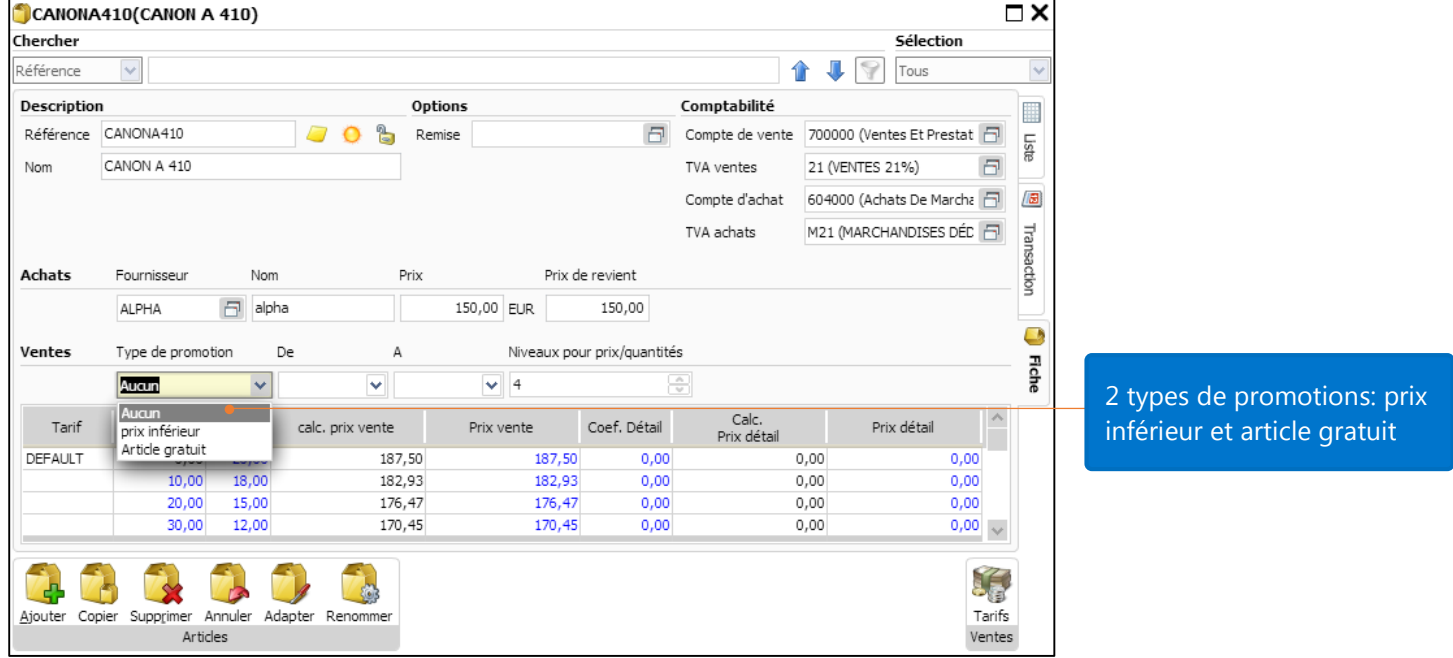

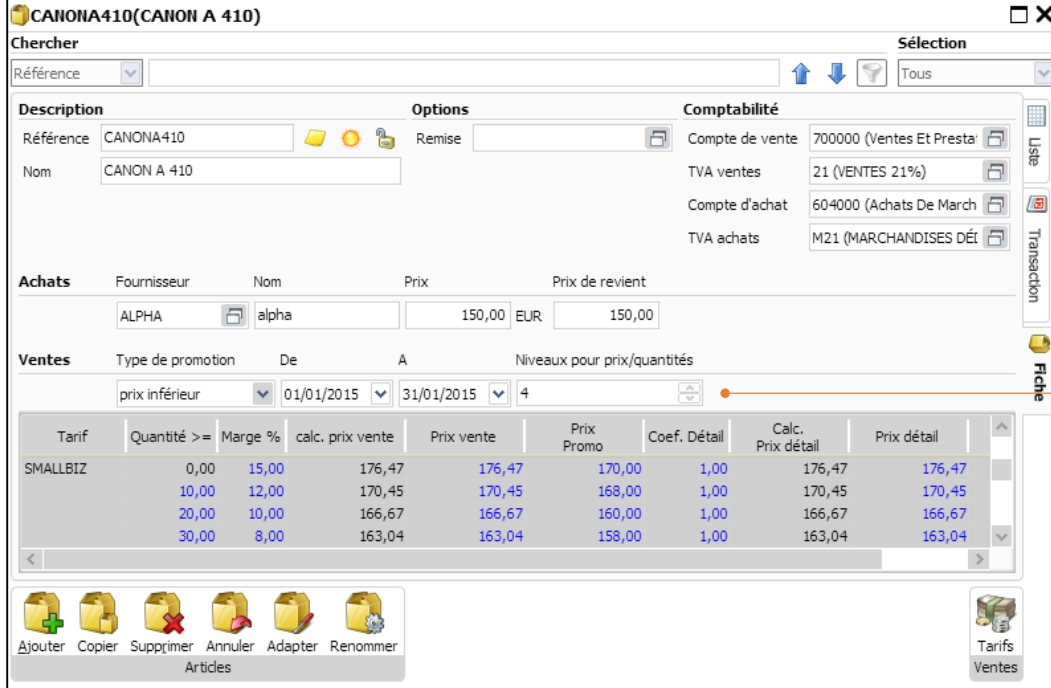

Si vous choisissez Prix Inférieur, introduisez la **période de promotion**, le **prix promo** & **le prix détail**

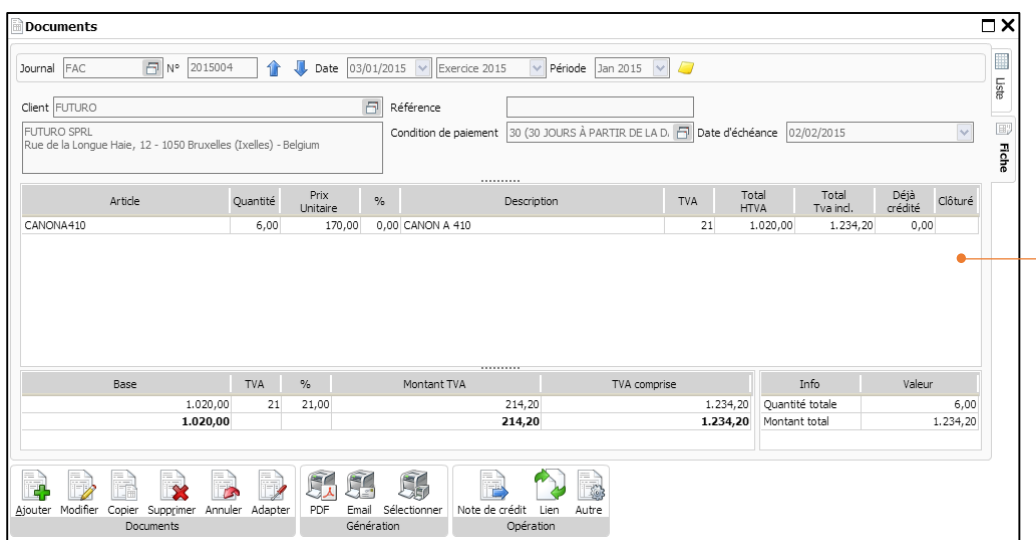

Une vente au client FUTURO (tarif SMALLBIZ) de 6 Canon A410 au prix promo de 17 EUR

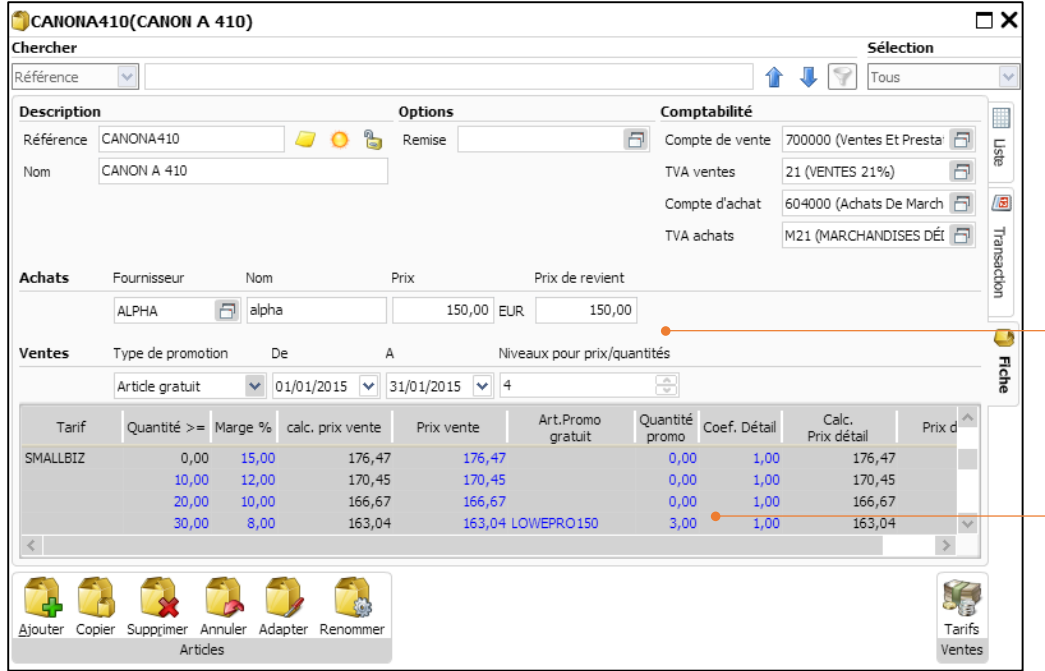

Si vous choisissez un article gratuit comme promotion, introduisez la période de **Promotion**, **l'article en promotion** & **la quantité de la promotion.**

Par exemple: l'article Canon A410; Tarif SMALBIZ, si la quantité est >=30, promotion = 3 sacs camera.

Note: La quantité en promotion est calculée en proportion du nombre d'articles vendus. Par exemple, si le client FUTURO SPRL (tarif MEDIUMBIZ) achète 30 CANON A410, il recevra 3 sacs LOWEPRO.

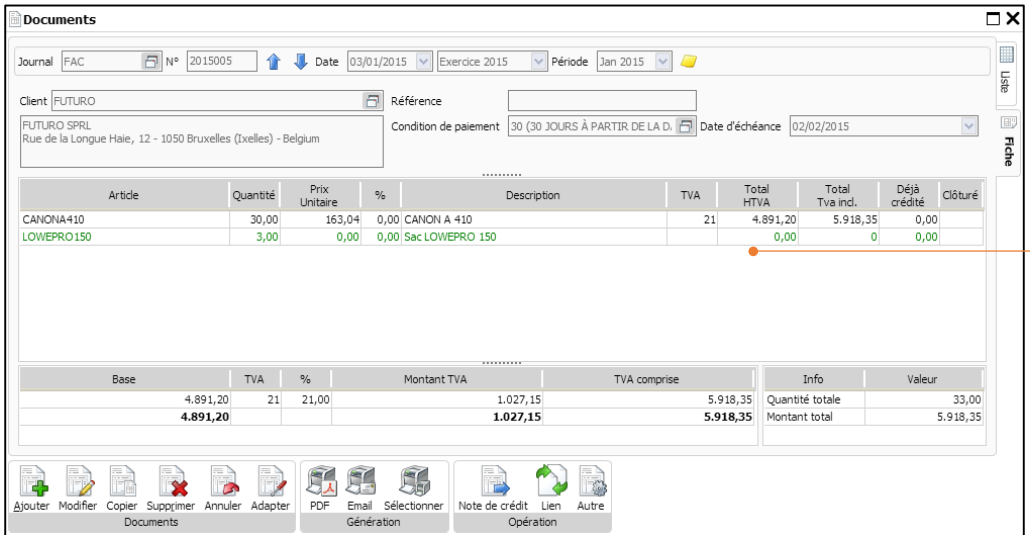

Le client FUTURO SPRL (tarif MEDIUMBIZ) achète 30 Canon A410 durant la période promotionnelle définie dans l'article, il reçoit ainsi 3 sacs LOWEPRO

## Prix spécifiques et réductions

Cette fonction facilite la gestion des réductions et vous offre la possibilité de mettre des prix spécifiques par client et par quantité.

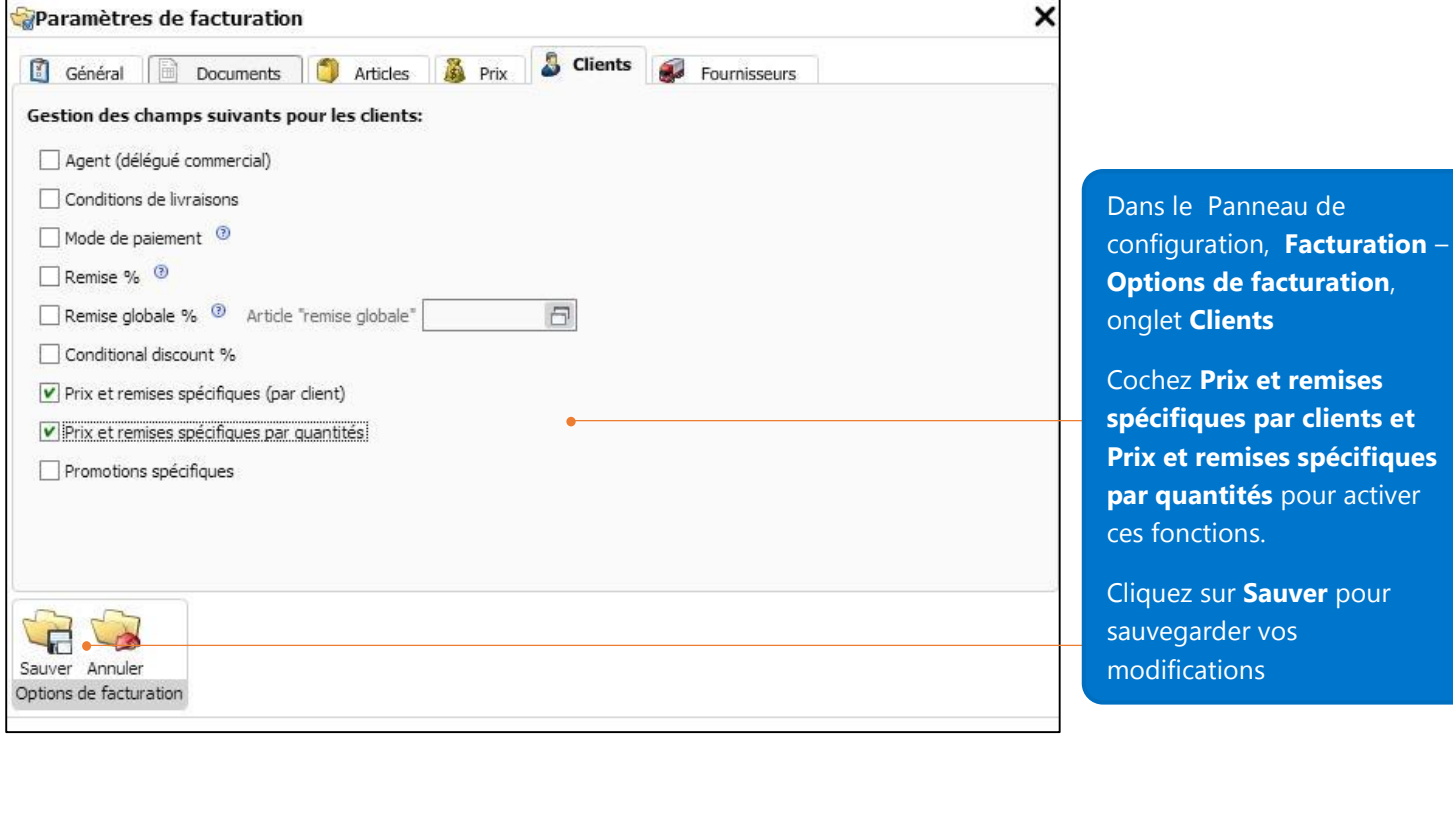

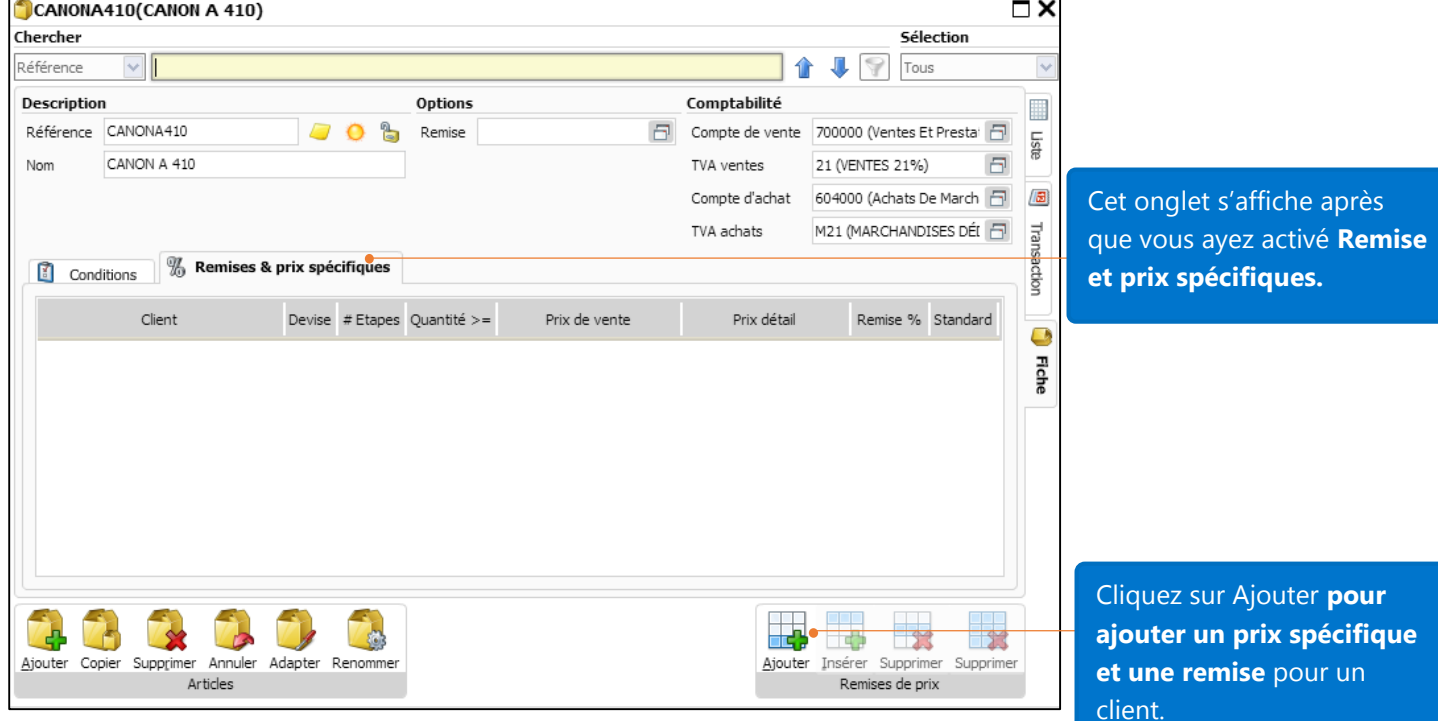

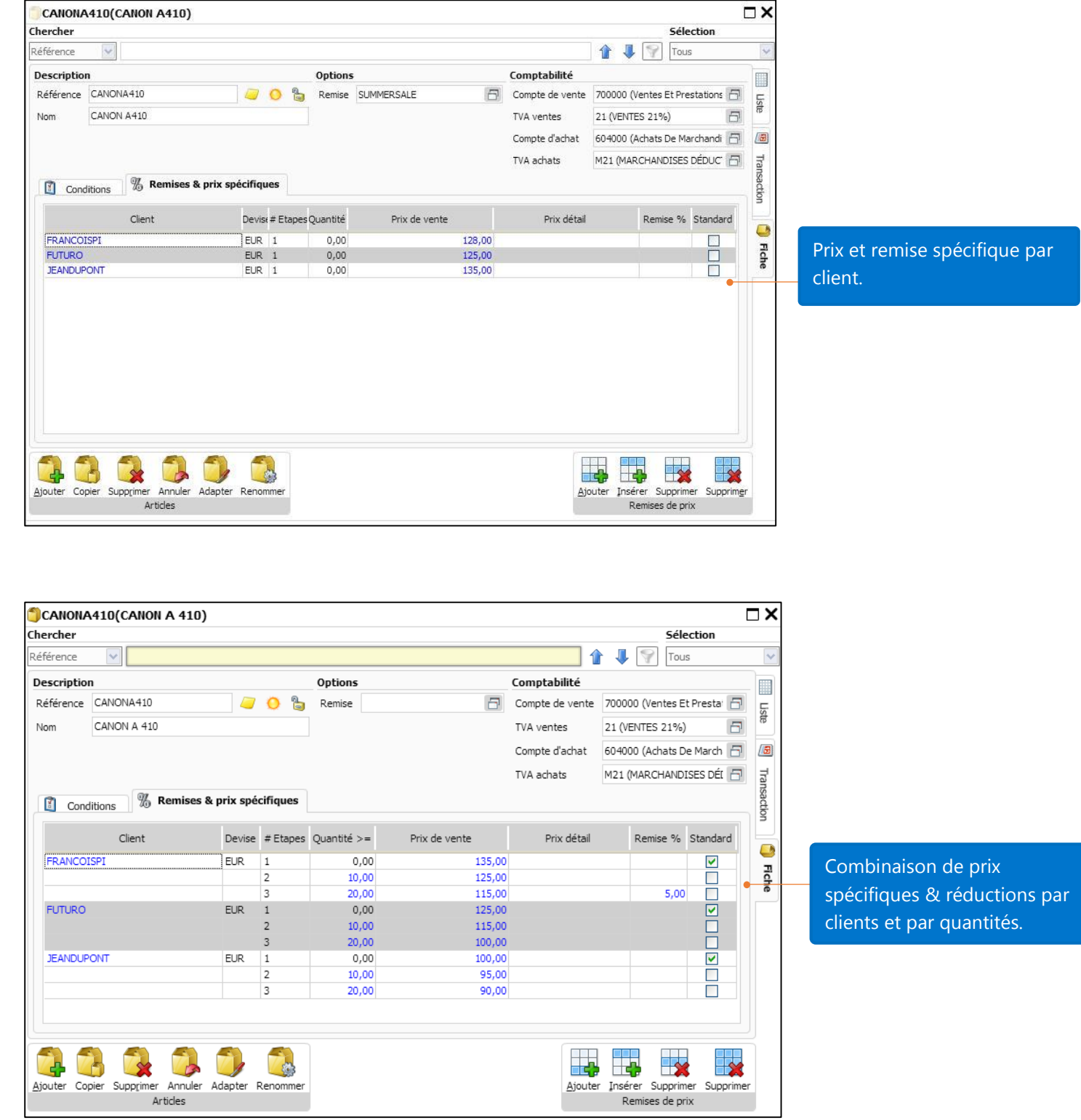

Note: Le "Prix spécifique et réduction par quantité" est activé uniquement après avoir activé "Prix spécifiques et réductions par client".

#### Catégories de réductions

Cette fonction vous permet de gérer les réductions par groupe de clients et groupes d'articles. Imaginons que vous souhaitiez gérer les catégories de réductions suivantes :

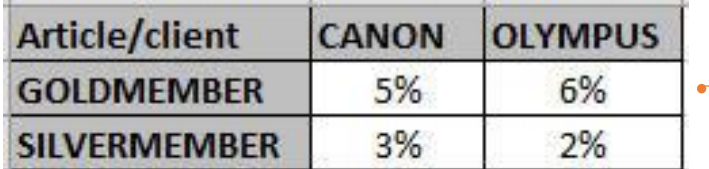

Le groupe "Gold Member" a 5% de réduction sur les articles CANON et 6% sur les articles OLYMPUS.

Le groupe "Silver Member" a 3% de réductions sur les articles CANON et 2% sur les articles OLYMPUS.

#### Créer une catégorie de réduction client

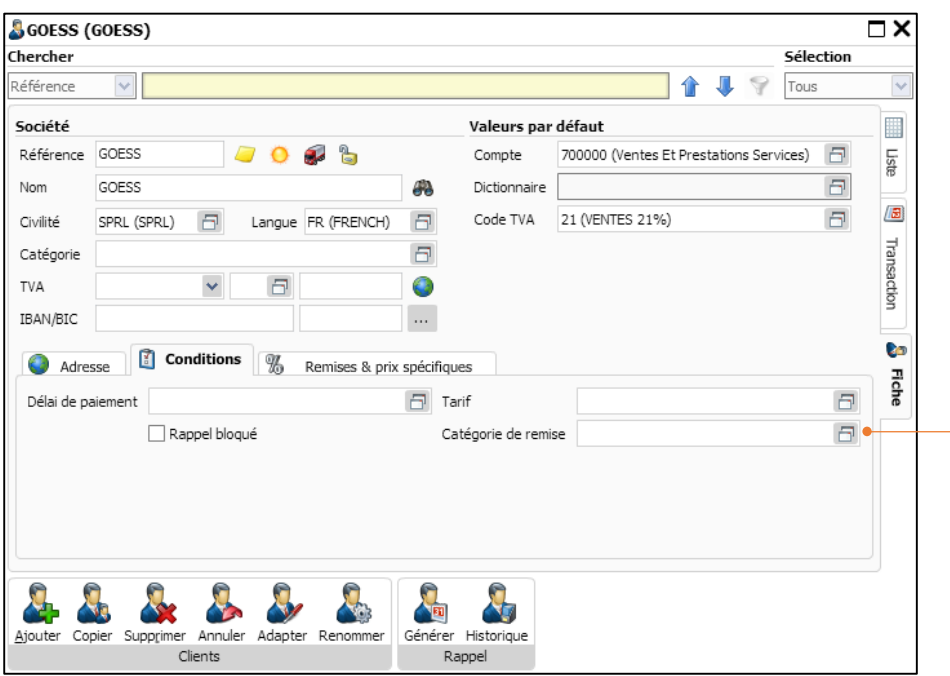

**1.** Sur n'importe quelle fiche client, cliquez sur le bouton de sélection pour créer une nouvelle catégorie de remise.

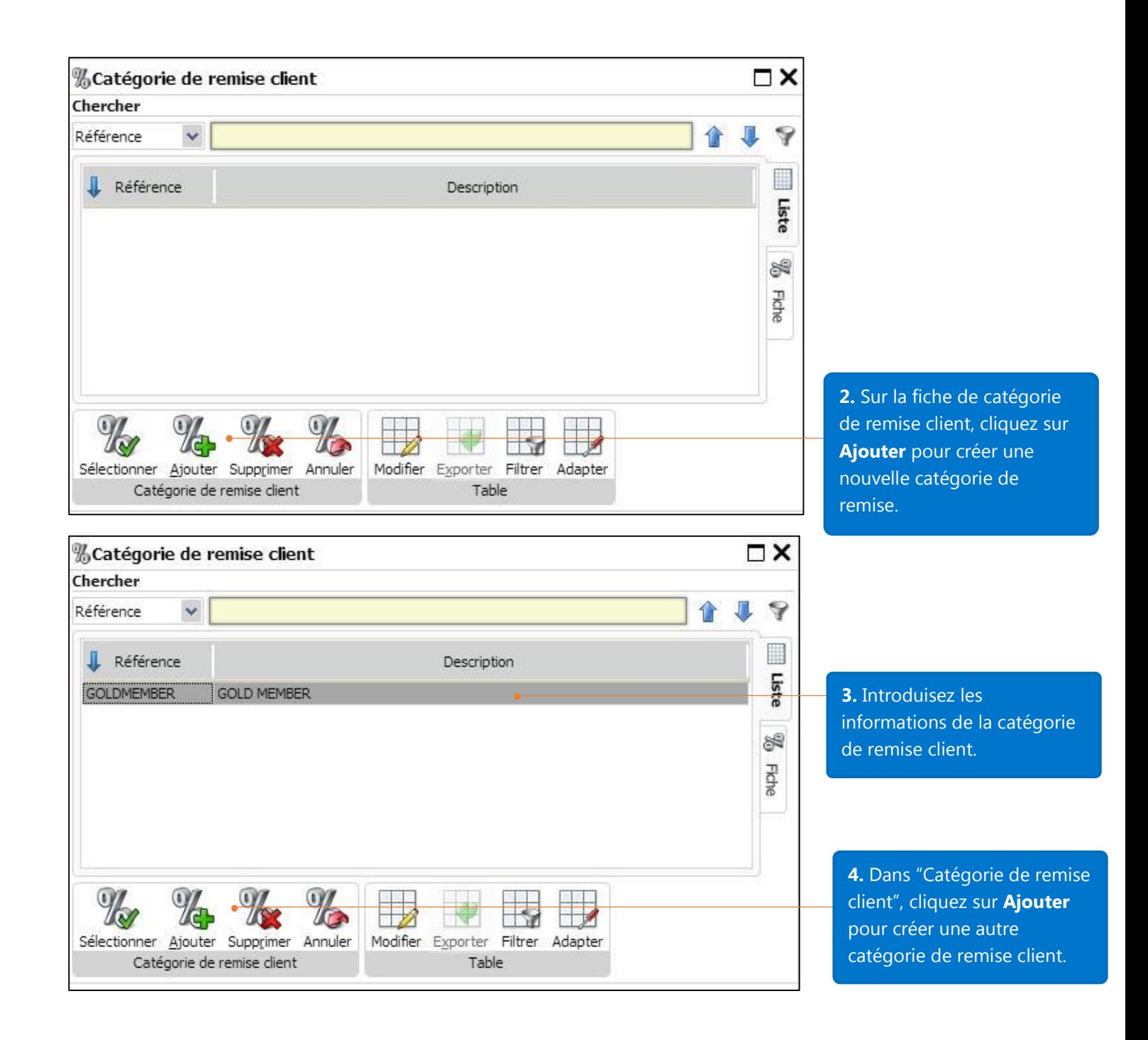

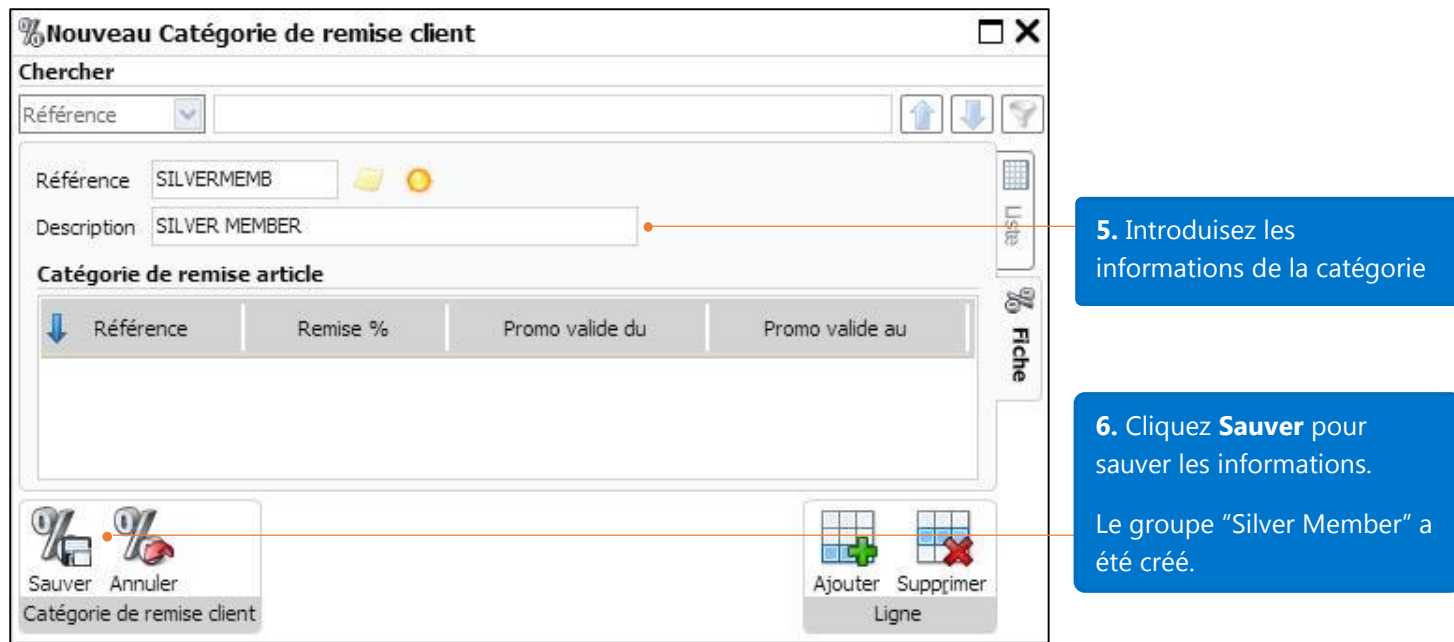

## Créer une catégorie de remise article

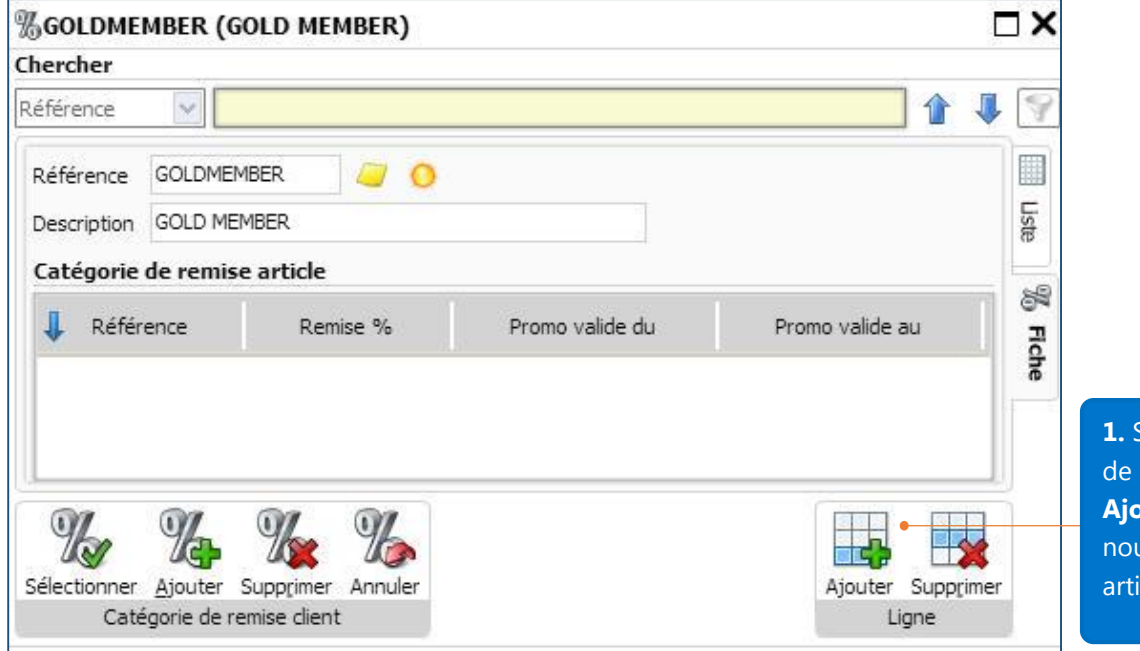

**1.** Sur une fiche de catégorie remise client, cliquez sur **buter** pour créer une uvelle catégorie de remise icle.

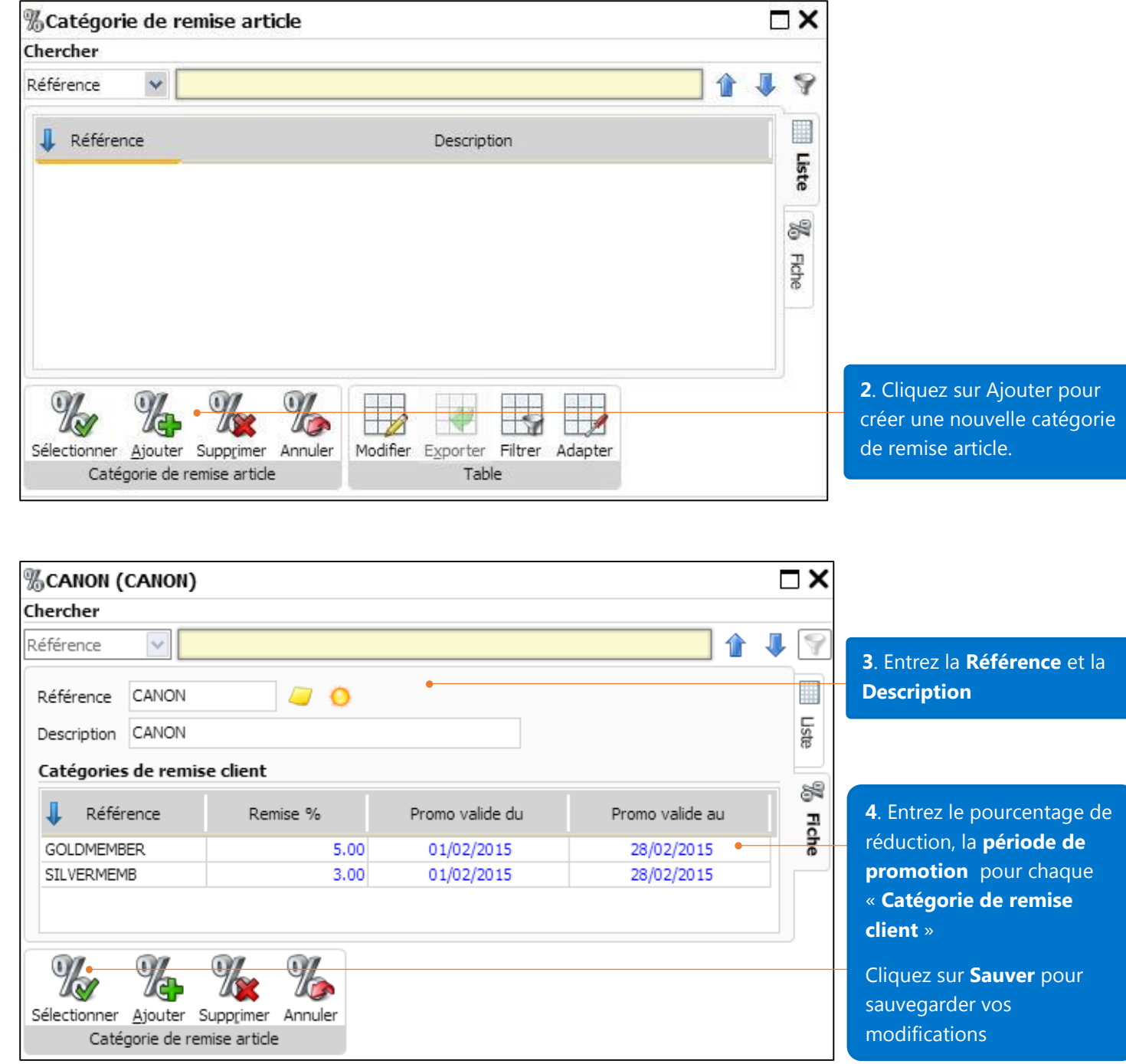

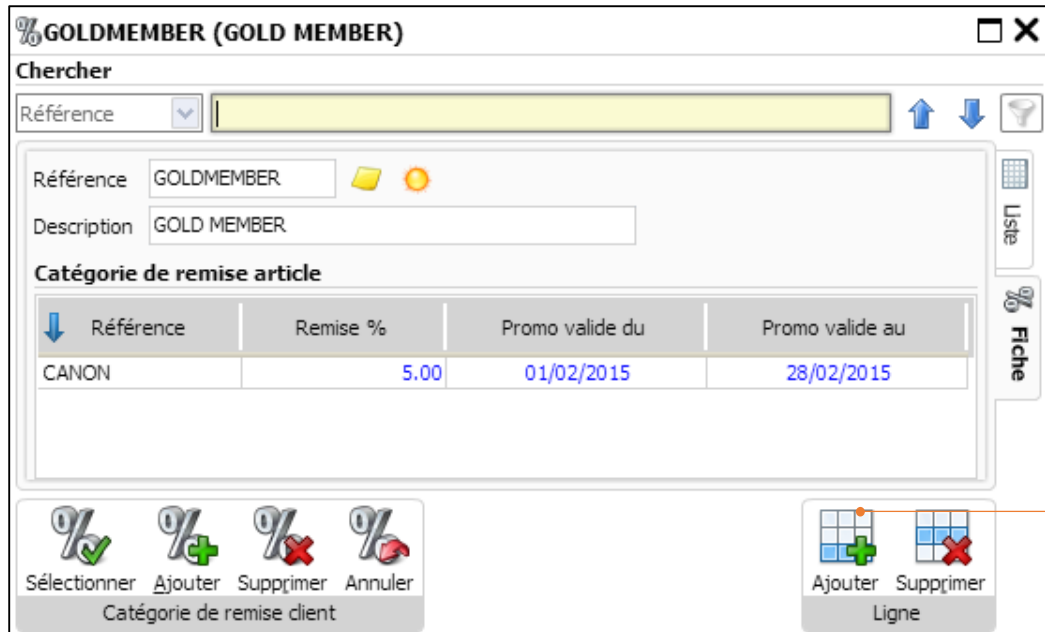

**5**. Sur la fiche "Catégorie de remise client", cliquez sur **Ajouter** pour créer une autre « Catégorie de remise article »**.** 

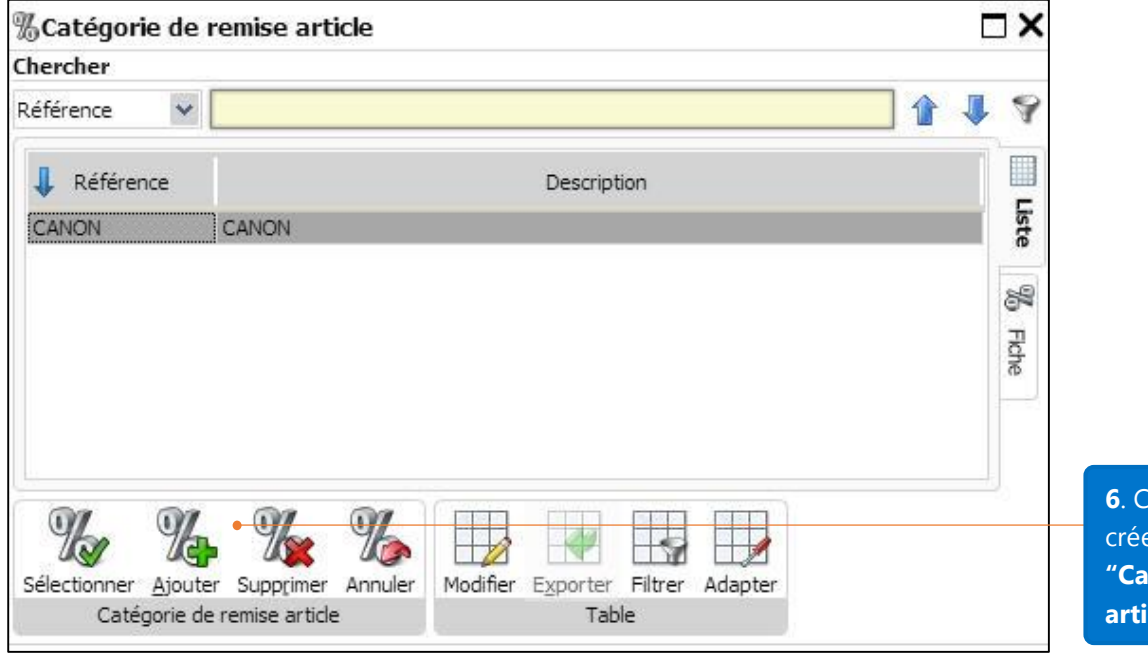

**6**. Cliquez sur **Ajouter** pour er une nouvelle **"Catégorie de remise article".**

modifications

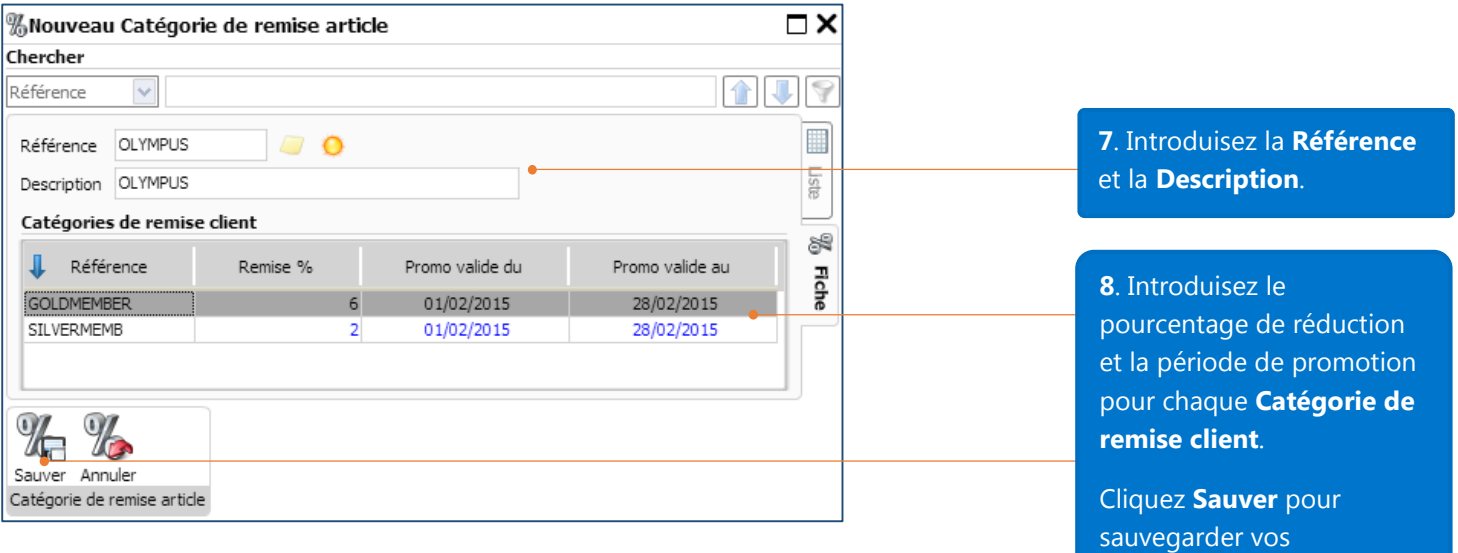

#### Assigner une catégorie de remise client à un client

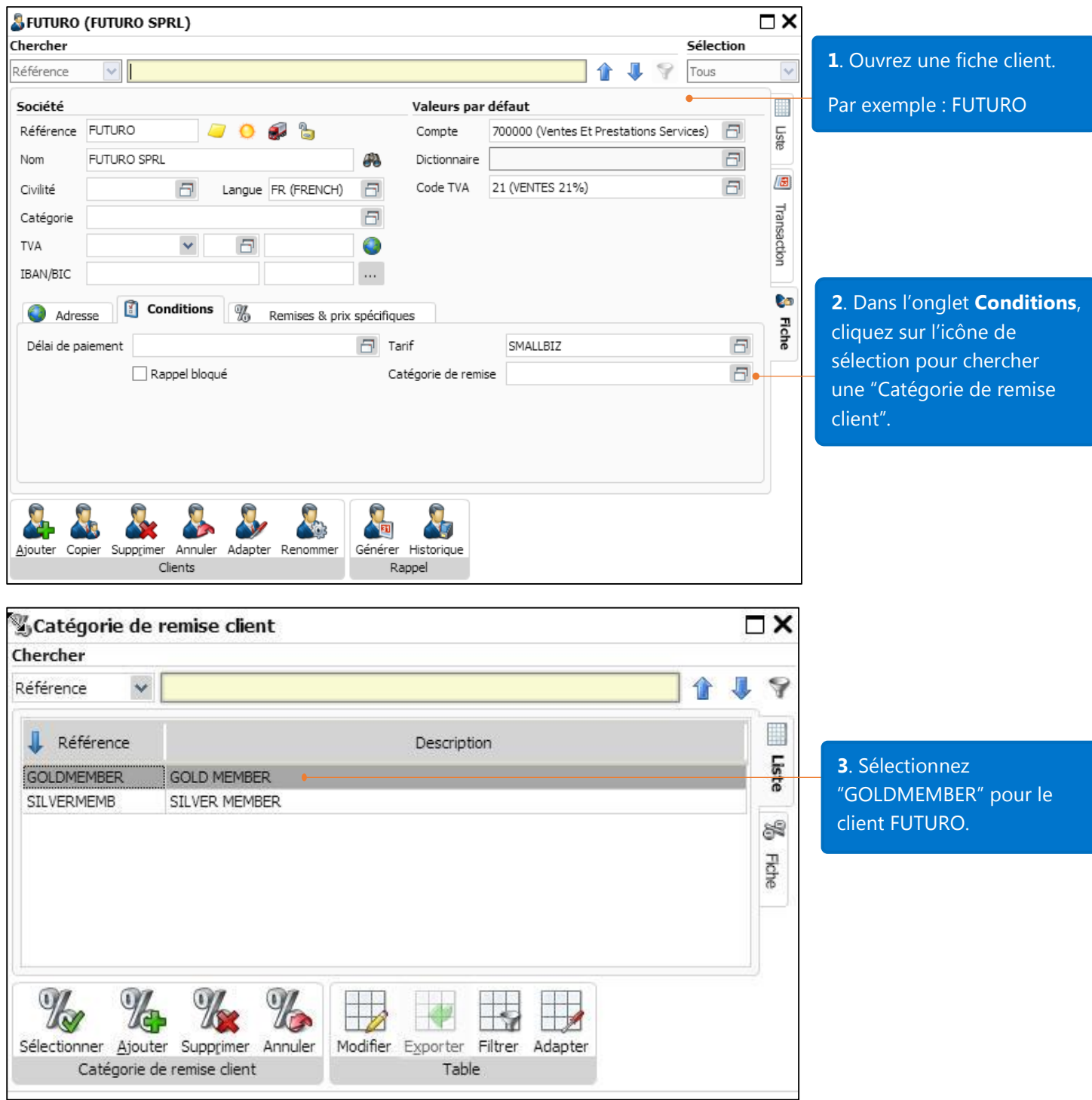

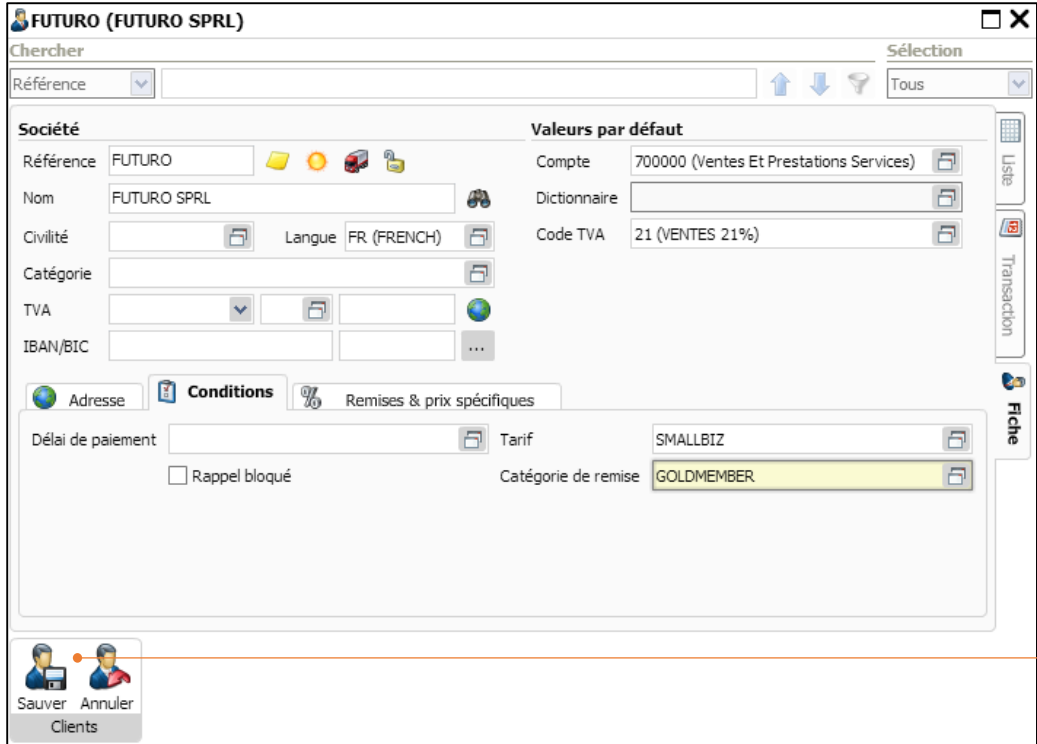

**4**. Cliquez sur **Sauver** après avoir fini de sélectionner la catégorie de remise.

#### Assigner une catégorie de remise article à un article

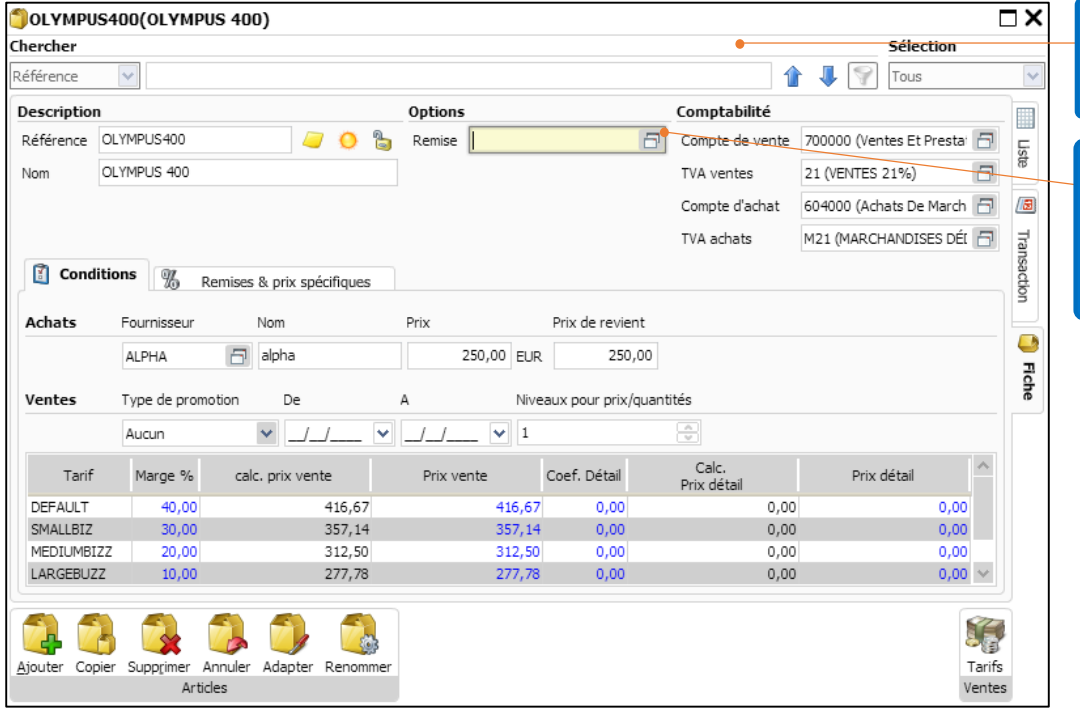

**1**. Ouvrez une fiche **Article**.

Par exemple: OLYMPUS 400

**2**. Cliquez sur l'icône de sélection pour chercher une **Catégorie de remise article**.

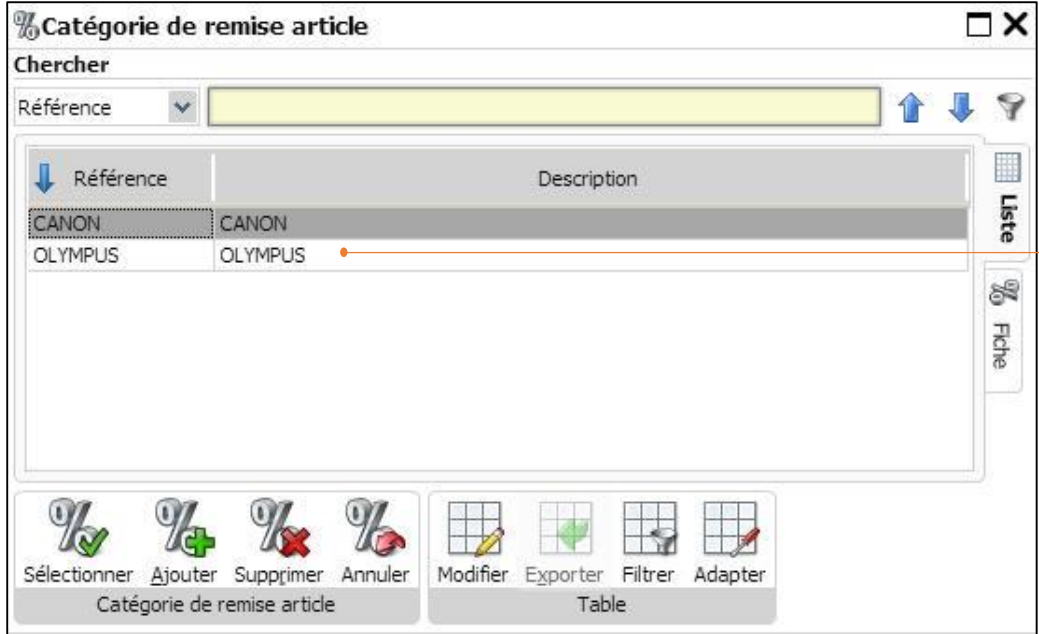

**3**. Sélectionnez "Olympus" pour l'article OLYMPUS 400

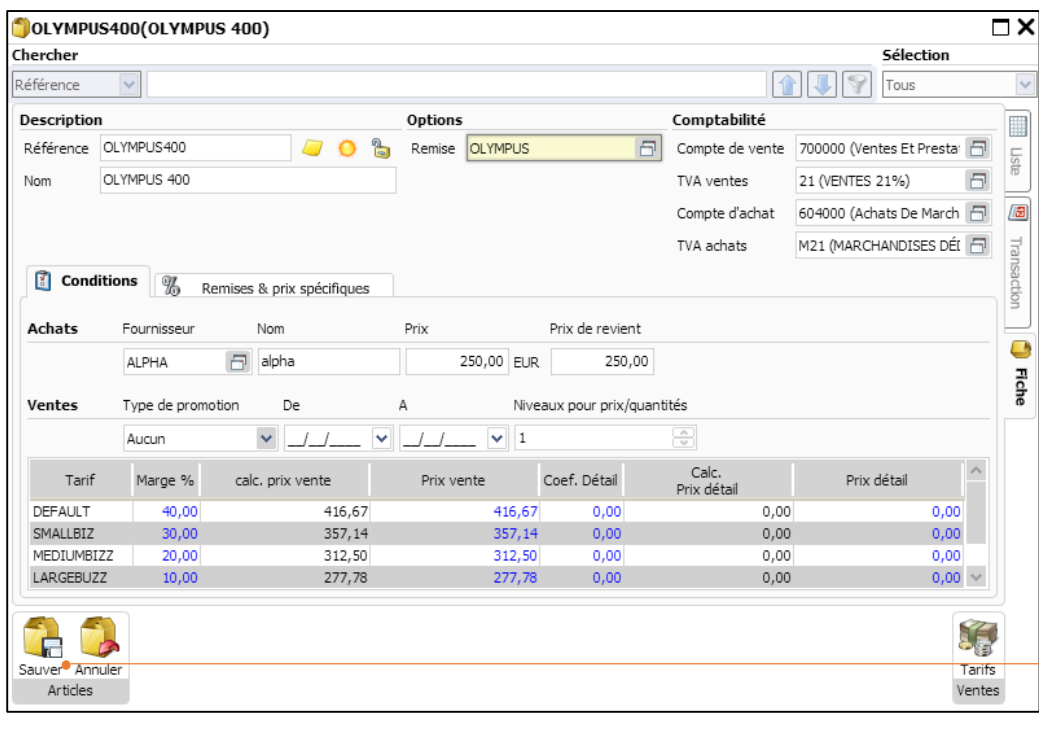

**4**. Cliquez sur **Sauver** afin de sauvegarder vos modifications.

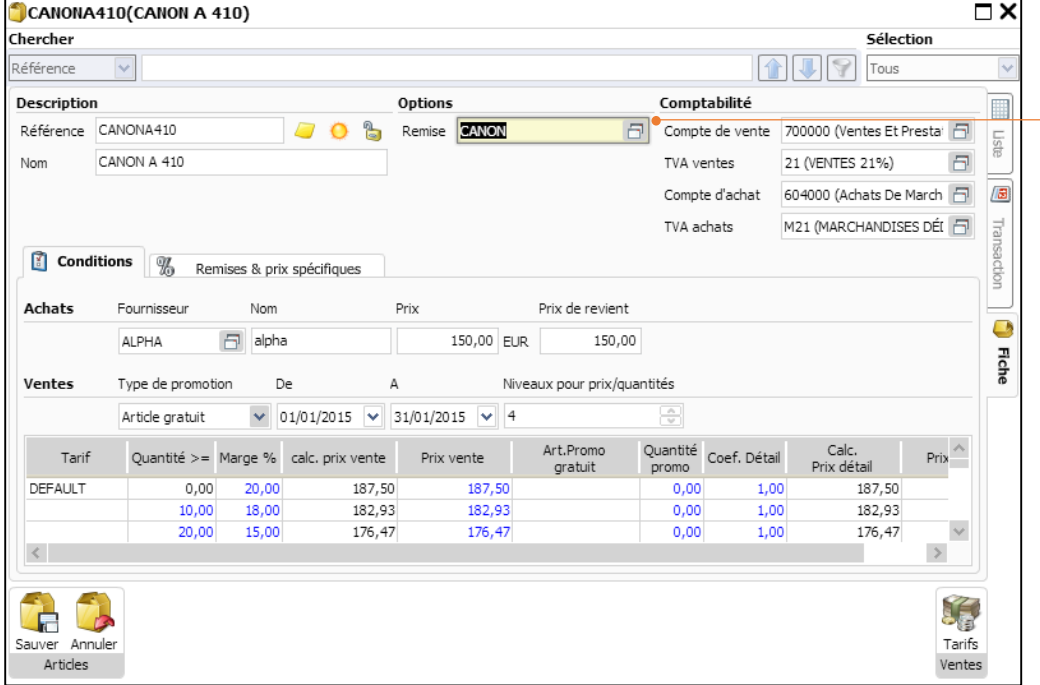

De manière similaire, la **Catégorie de remise article** CANON est attribuée à l'article CANON A410.

Souvenez-vous que votre objectif de gestion des catégories de remise était le suivant:

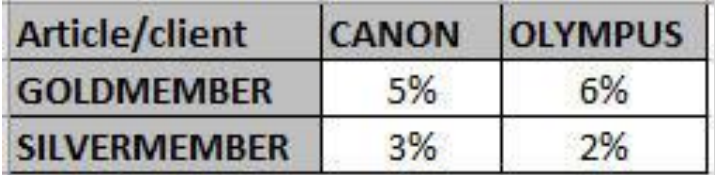

Voici comment le paramétrage de vos catégories de remise vous aide à atteindre vos objectifs:

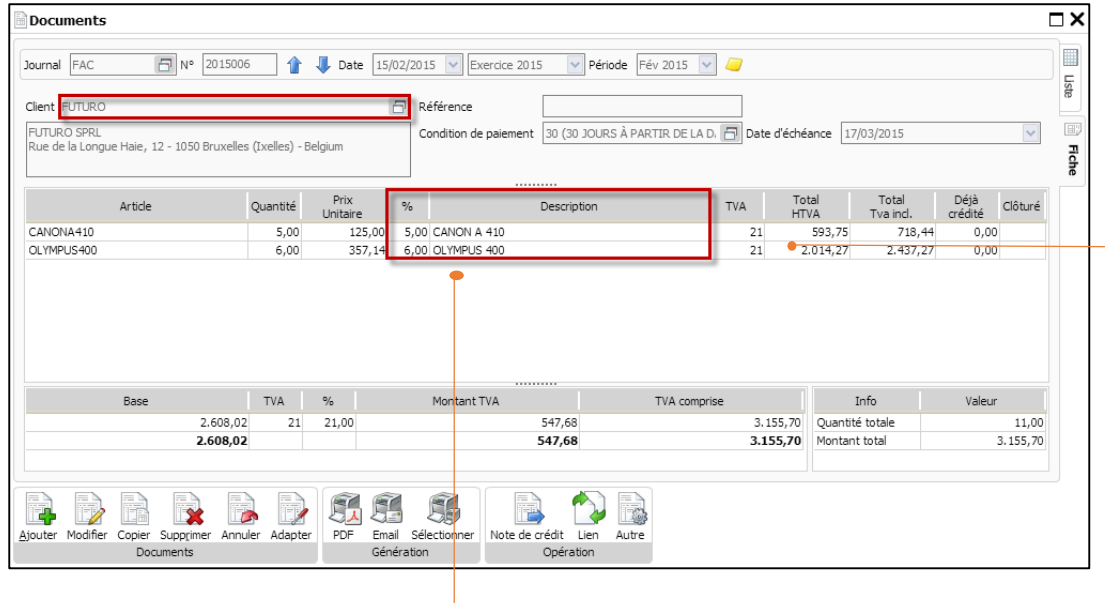

Le client FUTURO (Catégorie de remise GOLDMEMBER) reçoit 5% de réduction sur l'article Canon A410 (Catégorie de remise article CANON) et 6% de réductions sur l'article Olympus 400 (Catégorie de remise article OLYMPUS).

Les pourcentages de réductions sont introduits automatiquement après avoir introduit la quantité d'articles. Note: Vous pouvez combiner toutes les fonctions de la gestion de prix et ce inclus différents tarifs, les tarifs par client et par quantités, les promotions, les prix spécifiques et réductions, ainsi que les catégories de remise pour un résultat optimal.

## Rapports de facturation

En plus des rapports qui sont disponibles en version Business, le module de facturation de la version Enterprise vous fournit des rapports sur les tarifs et les prix spécifiques clients. Ces rapports vous aident à accéder rapidement aux informations sur la gestion de prix de vos articles et de prendre ainsi de meilleures décisions pour votre Business.

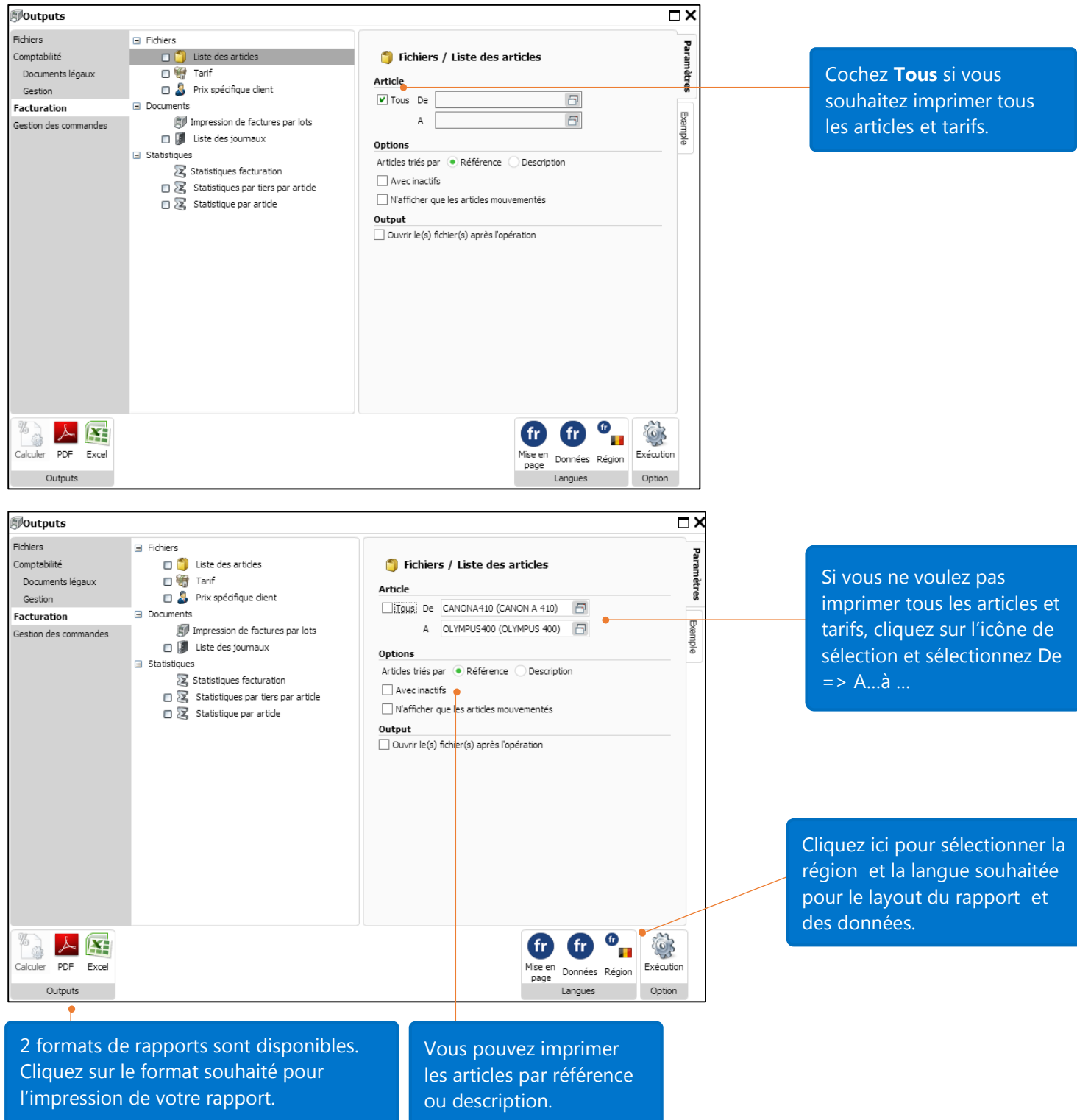